TARTU ÜLIKOOL

### MATEMAATIKA-INFORMAATIKATEADUSKOND

Arvutiteaduse instituut

Infotehnoloogia eriala

Priit Rinken

# LEGO Mindstorms EV3 roboti kasutamine EV3 infrapunamajakaga

Bakalaureusetöö (6EAP)

Juhendaja: Anne Villems

Kaasjuhendajad: Alo Peets, Taavi Duvin

Tartu 2015

### LEGO Mindstorms EV3 roboti kasutamine EV3 infrapunamajakaga

### **Lühikokkuvõte:**

Käesoleva bakalaureusetöö eesmärgiks on luua õppematerjal ja ülesannete kogu õpetajatele ja õpilastele LEGO Mindstorms EV3 roboti ja infrapunamajaka kasutamise kohta. Töö on jaotatud kolmeks peatükiks. Esimeses peatükis antakse ülevaade infrapunavalgusest kui nähtusest ja selle kasutusaladest. Teises peatükis tutvustatakse riist- ja tarkvara, mida läheb vaja EV3 roboti ja infrapunamajakaga töötamiseks. Tutvustatakse LEGO Mindstorms EV3 juhtplokki, infrapunasensorit, infrapunamajakat ja graafilist programmeerimiskeskkonda. Kolmandas peatükis pakutakse välja erineva raskusastmega ülesandeid, mis on seotud EV3 infrapunasensori ja majakaga.

**Märksõnad**: LEGO, Mindstorms, EV3, infrapuna, Kooliroboti projekt, robootika, õppematerjal.

## Using LEGO Mindstorms EV3 robot with EV3 infrared beacon

### **Abstract:**

The goal of this Bachelors thesis is to create learning materials and a set of problems for teachers and students about the LEGO Mindstorms EV3 robot and infrared beacon. The thesis is divided into three chapters. The first chapter gives a general overview of infrared light and its everyday use. The second chapter introduces the necessary hardware and software in order to work woth the robot and the infrared beacon. An introduction is given to the LEGO Mindstorms EV3 Intelligent Brick, the infrared sensor, the infrared beacon and the EV3 graphical development environment. The third chapter consists of problems of diferent degrees of difficulty related to the infrared sensor and the beacon.

**Keywords**: LEGO, Mindstorms, EV3, infrared, Kooliroboti projekt, robotics, study material.

# Sisukord

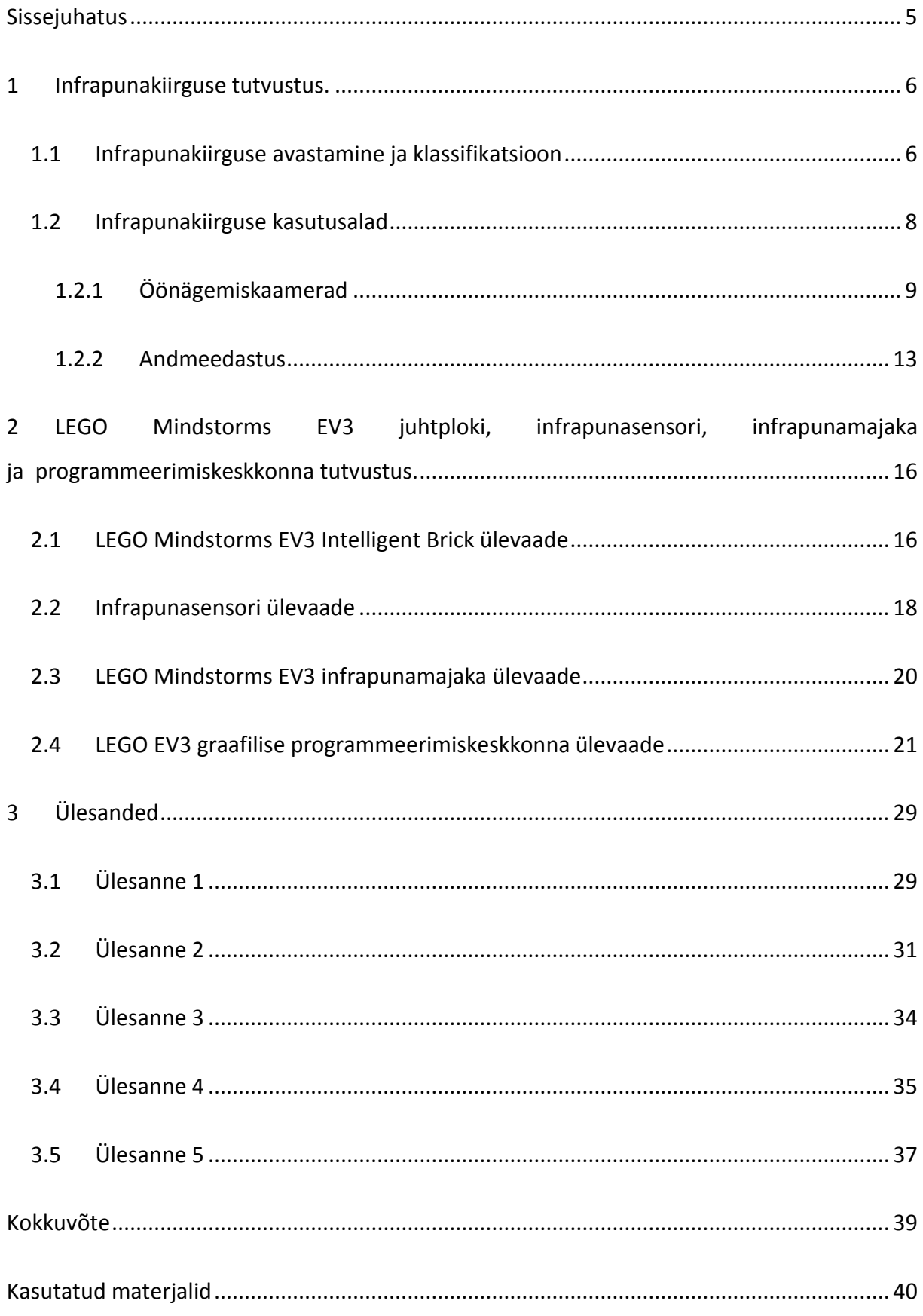

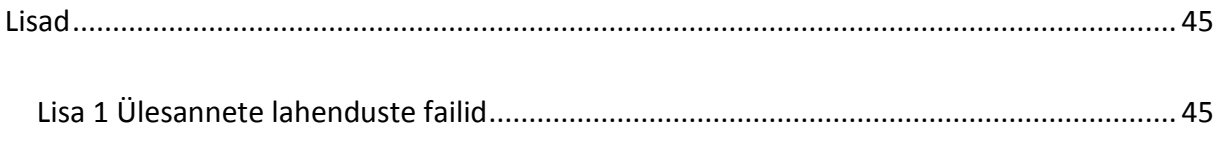

<span id="page-3-0"></span>[Lihtlitsents lõputöö reprodutseerimiseks ja lõputöö üldsusele kättesaadavaks tegemiseks](#page-45-0).. 46

## Sissejuhatus

Eestis on viimastel aastatel aina tihedamalt räägitud vajadusest õpetada ja suurendada õpilaste huvi reaalainete vastu. "Majandus- ja kommunikatsiooniministeeriumi analüüs näitab, et lähiaastatel lahkub peamiselt vanuse tõttu tööjõuturult kümneid tuhandeid inimesi," räägib teadusagentuuri teaduse populariseerimise osakonna arendusjuht Signe Ambre. Praegu on hariduses tugev tendents STEM- (Science, Technology, Engineering, Mathematics) valdkonna arendamiseks[1].

Selle eesmärgi täitmiseks alustati 2007 aastal Kooliroboti projektiga, millega on 2015 aasta aprilliks liitunud juba üle 200 kooli, lasteaia ja huvikeskuse[2].Kuna lastele on kõige parem ja lihtsam moodus õpetada läbi mängu ja käed-küljes lähenemisega[3] [4], siis sobib õpetamiseks väga hästi kasutada kõigile juba varasest lapsepõlvest tuttavaid LEGO klotse.

Käesoleva bakalaureusetöö eesmärgiks on luua LEGO Mindstorms EV3 roboti jaoks eestikeelne õppematerjal, mis keskendub komplektis olevale infrapunaotsija ja infrapunamajaka koos kasutamisele. Eesmärk on tutvustada koolinoortele madala lävendiga programmeerimist, robootikat ja ka füüsikat praktilise poole pealt.

Töö jaguneb kolmeks peatükiks. Esimeses osas antakse ülevaade infrapunavalgusest, selle avastamise ajaloost ja klassifitseerimisest. Samuti antakse ülevaade peamistest infrapunakiirguse kasutusaladest valdkondades, mis seostuva käesoleva töö teemaga. Bakalaureustöö teine peatükk annab ülevaate LEGO Mindstorms EV3 –st ja selle komplekti kuuluvast infrapunamajakast. Lähemalt tutvustatakse komplektis olevate seadmete tehnilisi näitajaid, tehnilisi piiranguid ja kasutusvõimalusi. Samuti tutvustatakse LEGO poolt pakutava tarkvara LEGO Mindstorms EV3 võimalusi programmeerimiseks. Kolmas osa selles tööst sisaldab ülesannete kogu, mida õpetajad saavad kasutada õpilastele ülesannete andmiseks. Ülesanded on nii lihtsaid ja lühikesi, kui ka mitme päevaseid grupiprojekte. Osad ülesanded on ka lahtisema ülesehitusega, mis sunnivad õpilasi iseseisvalt mõtlema ja uurimistööd tegema. Lisatud on ka näpunäiteid ja vihjeid lahendamiseks ning lahendused.

# <span id="page-5-0"></span>1 Infrapunakiirguse tutvustus.

Esimeses peatükis antakse ülevaade infrapunavalguse avastamise ajaloost klassifitseerimisest ning tutvustatakse lähemalt kasutusvaldkondi, mis kattuvad bakalaureusetöö skoobiga.

### <span id="page-5-1"></span>1.1 Infrapunakiirguse avastamine ja klassifikatsioon

Infrapunakiirgus on kõikjal meie ümber. Kõik objektid, millega me kokku puutume kiirgavad seda nähtamatut kiirgust. Selle kiirguse olemuse mõistmiseks tuleb aga astuda samm tagasi ja aru saada, mis on elektromagnetkiirgus. Elektromagnetkiirgus on elektri- ja magnetvälja lainetus, mis levib vaakumis kiirusega c = 299792458 m/s [5]. See kiirus on absoluutne kõikide elektromagnetkiirguste jaoks ja on igapäevaelus tuntud kui valguse kiirus. Antud lainetus võib toimuda väga erinevatel sagedustel ning elektromagnetkiirgus, mida nimetatakse valguseks (infrapunane, nähtav ja ultraviolett) moodustab vaid väikese osa kogu spektrist. Kõikide elektromagnetkiirguste puhul kehtib seos sageduse ja lainepikkuse vahel

$$
c = f^* \lambda \tag{1}
$$

kus f on elektromagnetkiirguse sagedus, λ selle lainepikkus ja c on valguse kiirus vaakumis.

Esimesena näitas elektromagnetkiirguse ja valguse vahelist seost James Clerk Maxwell. Tema järgi nimetatakse ka kogu elektromagnetkiirguse spektrit Maxwelli vikerkaareks[\(Joonis 1\)](#page-5-2) [6, lk. 973]. Siit selgub ka miks infrapunakiirgust just niimoodi nimetatakse. (infra lad. keeles "all") vihjab on tegemist elektromagnetlainetega, mis on punase valguse all ning Maxwelli vikerkaarel on näha, et just seal ta üldises elektromagnetkiirguse spektris asub.

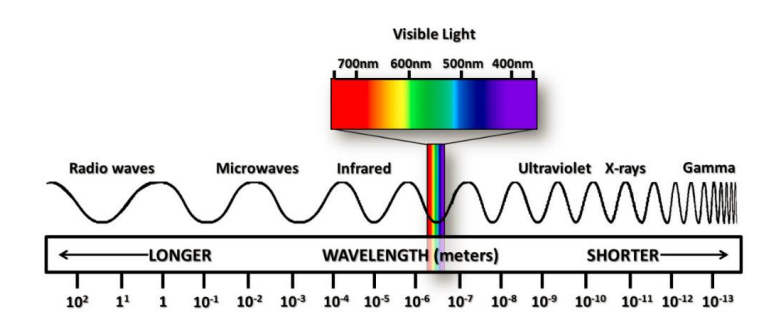

<span id="page-5-2"></span>*Joonis 1 Valguse lainepikkuste jaotumine elektromagnetlainete spektris [7]*

Enamasti loetakse nähtavaks valguseks elektromagnetkiirgust lainepikkustega 390-700 nm. Selles piirkonnas on inimese silma tundlikkus erinevate lainepikkustega valgusele erinev. Silm on kõige tundlikum nähtava valguse spektri keskel 550 nm juures ja tundlikkus väheneb nii lainepikkuse kasvades kui kahanedes võrreldes maksimumiga. Inimsilma tundlikkuse sõltuvust lainepikkusest on kujutatud [Joonis 2.](#page-6-0)

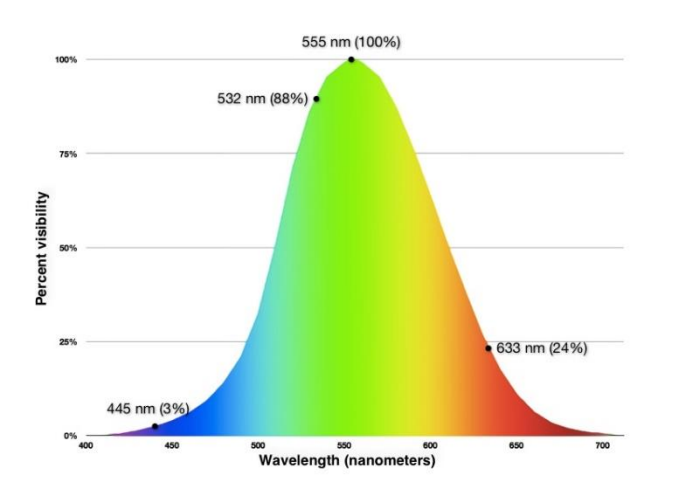

### <span id="page-6-0"></span>*Joonis 2 Inimsilma tundlikkuse sõltuvus valguse lainepikkusest [8]*

Piirid infrapunakiirguse, nähtava valguse ja ultraviolettkiirguse vahel ei ole rangelt paika pandud, kuid paljud seavad piiri kohta, kus inimsilma tundlikus langeb alla 1% maksimaalsest tundlikkusest. Kuna piir, kus valgusaistingu tugevus langeb alla 1% maksimumist on igal inimesel erinev, siis on ka piir nähtava valguse ja infrapunakiirguse vahel erinevates allikates erinevasse kohta seatud.

Infrapunakiirguseks nimetatakse üldiselt elektromagnetkiirgust, mille lainepikkus jääb vahemikku alates 750nm kuni 1mm [9, lk. 76].

Infrapunakiirgus jagatakse tihti omakorda 5 alamklassi:

- 1. Lähi-infrapuna (Near-infrared, NIR, IR-A DIN): 750-1400 nm laine. Seda lainepikkust kasutatakse fiiberoptilistes kaablites andmeedastuseks, kuna tema intensiivsuse kadu on optiliste kaablite materjalis väike. Samuti on öövaatlusseadmed selles lainepikkuste vahemikus kõige tundlikumad.
- 2. Lühilaine infrapuna ( Short-wavelength infrared, SWIR, IR-B DIN): 1400-3000 nm. Sellel lainepikkusel infrapunavalgust kasutatakse peamiselt telekommunikatsioonis pikkade vahemaade taha informatsiooni saatmiseks.
- 3. Kesklaine infrapuna (Mid-wavelength infrared, MWIR, IR-C DIN)samuti tuntud kui keskmine infrapuna ingl intermediate infrared (IIR): 3000–8000 nm. Sellel lainepikkusel on tundlikud militaarkasutuses olevad sooja otsivad jälitavad raketid.
- 4. Pikalaine infrapuna (Long-wavelength infrared, LWIR, IR-C DIN): 8–15 μm. Sellel lainepikkusel on võimalik jälgida termilisi pilte, millest tuleb juttu edaspidi.
- 5. Kauge infrapuna (Far infrared, FIR): 15–1,000 μm[10, lk. 22].

Ka see alamklassidesse jaotamine on suhteliselt meelevaldne ning erinevad allikad märgivad piirid erinevatele lainepikkustele.

Eeltoodu andis lühikese ülevaate elektromagnetkiirgusest ja infrapunakiirguse avastamisest ja paiknemisest kogu elektromagnetlainete spektril. Samuti ülevaate teoreetilistest jaotustest. Järgmises punktis antakse ülevaade infrapunakiirguse kasutusaladest erinevatel elualadel.

### <span id="page-7-0"></span>1.2 Infrapunakiirguse kasutusalad

Infrapunakiirgust kasutatakse laialdaselt paljudel elualadel. Osadest kasutusaladest on teinud ülevaate Katrina Mäeorg oma 2012. aasta bakalaureusetöös [11]. Selles punktis on lähemalt kirjeldatud kaks kasutusala, mis haakuvad kõige lähemalt käesoleva bakalaureusetöö teemaga. Üks nendest kasutusaladest on öönägemine, mille puhul tutvustatakse kahte erinevat tehnoloogiat ja nende rakendamist. Teine kasutusala on andmeedastus, kus seda kasutatakse andmete saatmiseks mõne meetri kaugusele telekapuldist kui ka sadade kilomeetrite kaugusele fiiberoptilistes kaablites.

### <span id="page-8-0"></span>1.2.1 Öönägemiskaamerad

Infrapunakiirguse kasutamisel öönägemisel saab eristada kahte põhimõtteliselt erinevat tehnoloogilist lähenemist. Üks tehnoloogiatest kasutab ära omadust, et iga keha, mille temperatuur on kõrgem kui 0 K (-273,15 °C) [6, lk. 518] kiirgab elektromagnetkiirgust, mida nimetatakse musta keha kiirguseks. Teine öönägemistehnoloogia kasutab ära omadust, et inimese silm ei ole infrapunakiirguse lainepikkustel enam piisavalt tundlik, et tekiks valgusaisting.

Esimene öönägemise tehnoloogia põhineb teadmisel, et kõik kehad, mille temperatuur on kõrgem kui 0 K kiirgavad ümbritsevasse keskkonda elektromagnetkiirgust. Selle kiirguse lainepikkus sõltub keha temperatuurist Wieni nihkeseaduse kohaselt [9, lk. 584]. Selle seaduse kohaselt sõltub keha poolt kiiratava elektromagnetkiirguse maksimum temperatuurist vastavalt valemile 2, kus b= 2.8977721(26)×10−3 m\*K, T on keha temperatuur ja λ kiiratava elektromagnetkiirguse lainepikkus.

$$
\lambda = b/T \tag{2}
$$

Selle valemi paremaks mõistmiseks on [Tabel 1](#page-8-1) arvutatud igapäevaselt kohatavate kehade kiirguste lainepikkused.

| Keha                  | Temperatuur       | Kiiratav lainepikkus |
|-----------------------|-------------------|----------------------|
| Inimene               | $36 °C = 309 K$   | $9,4 \mu m$          |
| Maakera keskmine [12] | $13,9 °C = 287 K$ | $10,1 \mu m$         |
| Keev vesi             | $100 °C = 373 K$  | $7,7 \mu m$          |
| Jääkuubik             | $0 °C = 273 K$    | $10,6 \mu m$         |

<span id="page-8-1"></span>*Tabel 1 Erinevate kehade temperatuurid ja kiiratavad lainepikkused*

On näha, et kiiratavad lainepikkused jäävad 7-11 μm vahele. See vahemik kattub varem mainitud pikalaine infrapunakiirguse vahemikuga. Seega on näha, et igapäevaselt kohatavate objektide kiiratavad kiirgused jäävad, elektromagnetlainete skaala laiust arvestades, üpris kitsasse vahemikku.

Selle kiirguse jälgimiseks on kaubanduslikult kättesaadavad kahte erinevat sorti seadmeid:

- 1. Seadmed, mis on ehitatud eesmärgiga näha laia spektrit, et saadud kujutise pealt eristada temperatuuri erinevusi.
- 2. Seadmed, mis detekteerivad väga kindlat lainepikkust, et eristada taustast soojemaid kehi.

Esimest gruppi, mis on laia spektriga, nimetatakse soojuskaamerateks ja neid kasutatakse paljudes erinevates valdkondades. Soojuskaamerate maailma turuliidri FLIR [12]kodulehelt on näha, et kasutusaladeks on muuhulgas majade, elektri- ja mehaaniliste süsteemide diagnostika, tuletõrje ja teadusuuringud. Samuti kasutatakse soojuskaameraid optiliste termomeetritena, kuna tänapäeva kaamerad suudavad juba eristada temperatuuri erinevusi kuni 0,001 K [13].

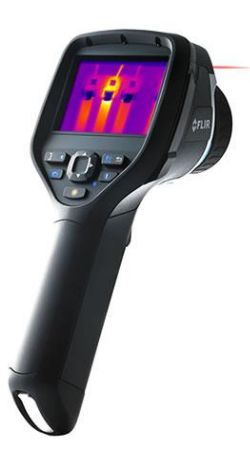

### *Joonis 3 Tallinnas toodetav Flir E-seeria soojuskaamera [15] [12]*

Teist tüüpi kaamerad, mis on küll olemuselt soojuskaameratega sarnased, on infrapunakaamerad, mis on seadistatud tundlikuks ainult väga kitsas lainepikkuses. Nende eesmärgiks on kontrastselt taustast eristada just antud temperatuuril kehad. Kasutusalad on

võrreldes laia spektriga kaameratega mõnevõrra kitsamad, kuna peamiselt kasutatakse neid inimeste ja muude elusolendite leidmiseks maastikult. Seadistades kaamera lainepikkusele, mis vastab inimese kehatemperatuurile 36 °C, on võimalik väga kontrastselt näha sellel temperatuuril kiirgavaid kehi. Sellised seadmed on kasutusel nii valveseadmetes kui ka näiteks helikopteritel, millega eksinuid inimesi otsitakse. [Joonis 4](#page-10-0) on näha erinevus tavalise öövaatlusseadme pildi ja infrapunakaamera pildi vahel, mis näitab kui kasulikud need seadmed inimeste otsimisel on.

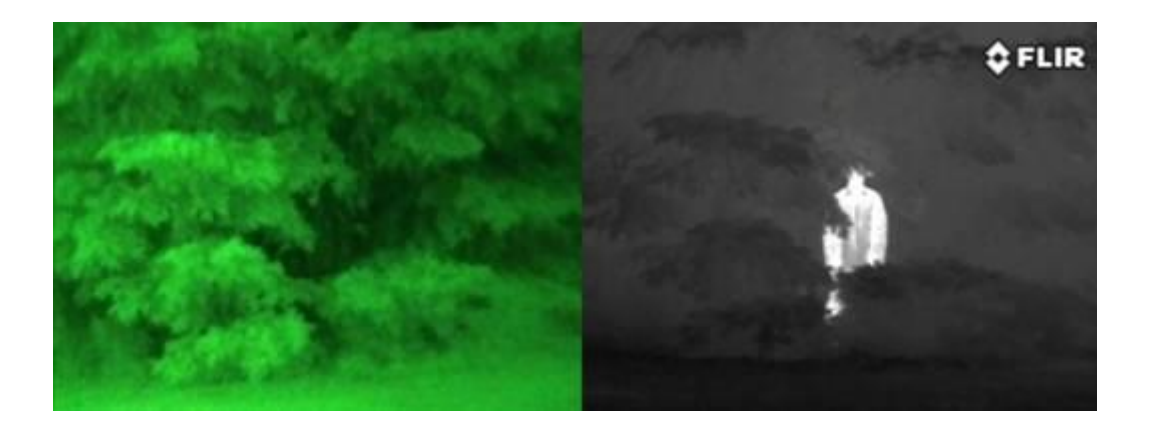

*Joonis 4 Kujutis inimesest läbi öövaatlusseadme (vasakul) ja läbi infrapunakaamera (paremal) [14]*

<span id="page-10-0"></span>Viimastel aastatel on hakatud sarnaseid infrapunakaameraid paigaldama ka autodele turvaseadmetena. Aastal 2005 lisas Mercedes-Benz oma S klassi 5. generatsiooni mudeli W221 varustuse nimekirja öönägemisseadme Night View Assist [15] ning pärast seda on sarnase funktsionaalsusega seadmetega turule tulnud ka konkureerivad luksusautode tootjad Audi ja BMW.

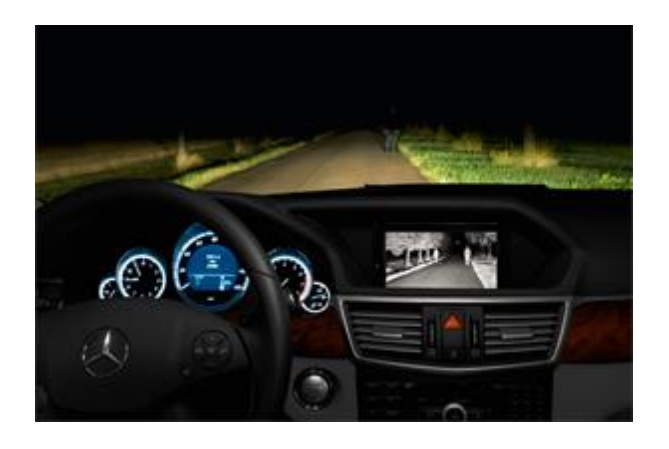

*Joonis 5 Mercedes-Benz Night View Assist töötamas [16]*

Samuti võib kitsa lainepikkuste vahemikuga kaamera näitena tuua soojust otsivate rakettide juhtseadmed. Alates 1950. aastatest on sõjatööstus tootnud rakette, mis suudavad ennast lukustada sihtmärgiks oleva lennuki väljalaskedüüsidest eralduva infrapunakiirguse signatuurile. Detektor on seadistatud täpselt sellele teadaolevale lainepikkusele ja rakett suudab seda signatuuri jälitada. See teeb sellise süsteemi ideaalseteks sihtmärkideks lennukid ning peamiselt ongi infrapuna lukustussüsteemid kasutusel õhk-õhk ja maa-õhk tüüpi rakettides. Viimastel aastatel on hakatud infrapuna juhitavaid rakette asendama radarjuhitavate rakettidega, kuid väga paljud sõjanduseksperdid on veendumusel, et vanem tehnoloogia on töökindlam, kuna seda ei saa segajatega eksitada, ja selle arendamist jätkatakse tänase päevani [17].

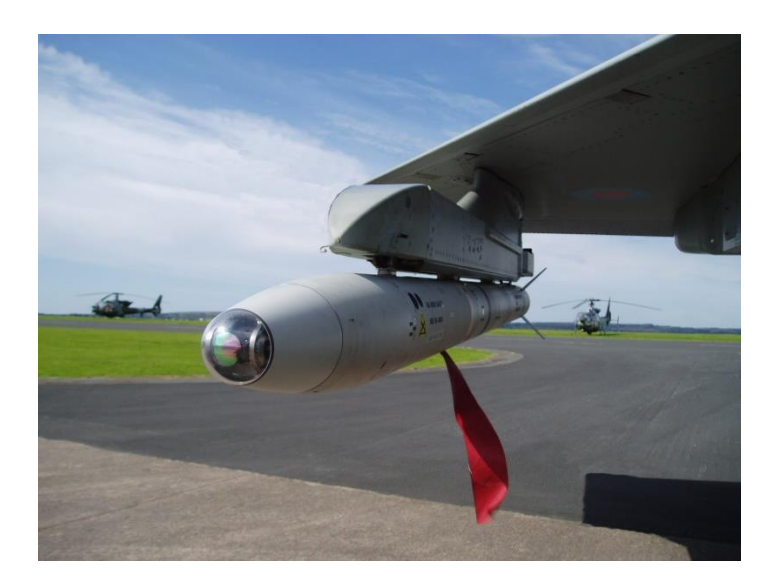

#### *Joonis 6 Moodne infrapunaotsijaga rakett ASRAAM [18]*

Kõik eelpool kirjeldatud seadmed ja kasutusviisid põhinevad faktil, et kõik soojad kehad kiirgavad infrapunakiirgust. Eksisteerivad ka infrapunakaamerad, mis ise kiirgavad infrapunavalgust ja siis detekteerivad peegeldunud valgust. Töö põhimõttelt on see sarnane välgu kasutamisega fotograafias, kuid selle vahega, et inimsilmale on see nähtamatu. Selliseid seadmeid kasutatakse tihti just valveseadmetes, kuna pilt on detailne ja sealt on võimalik inimesi identifitseerida. Tuleb tähele panna, et kaameras kasutatava infrapunavalguse lainepikkus peab olema tunduvalt erinev inimese enda poolt kiiratava infrapunakiirgusest, et see ei rikuks pilti.

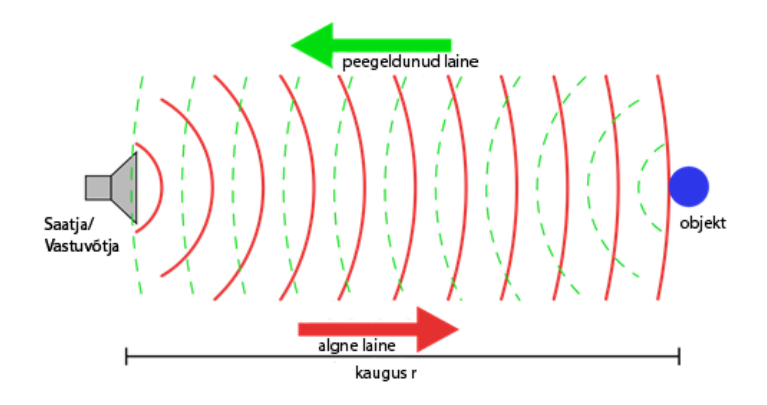

### *Joonis 7 Aktiivse infrapunakaamera tööpõhimõte*

Eelpool kirjeldatu annab kokkuvõtliku ülevaate, kus ja kuidas infrapunakaameraid kasutatakse ja kuidas need töötavad, kuid infrapunakaameraid kasutatakse väga laialdaselt väga paljudel aladel, millest kõiki ei jõua selle bakalaureusetöö kontekstis katta.

### <span id="page-12-0"></span>1.2.2 Andmeedastus

Lisaks kaameratele on infrapunakiirgus igapäevaelus vahest isegi tähtsamal kohal andmeedastuskanalina. Infrapunakiirgus võimaldab tänapäeval juhtida telekat diivanilt tõusmata saates soovitud käsud televiisorisse juhtmevabalt läbi kaugjuhtimispuldi. Samas on infrapunakiirgus kasutusel ka palju suuremate ja elutähtsamate andmehulkade liigutamisel fiiberoptilistes kaablites. Selles osas tutvustataksegi kahte eelpoolmainitud infrapunavalguse abil toimuvat andmeedastusviisi. Kahest kirjeldatavast viisist algelisem ja igapäevaelus tihedamini kohatav andmeedastus viis infrapunavalguse abil on koduelektroonika juhtpuldid.

Juhtpult on oma olemuselt seade, kus on hulk erinevaid ühendamata elektrilisi ahelaid. Kui puldil vajutatakse nuppu ühendub just sellele nupule mõeldud elektriahel tervikuks ja saadetakse sellele nupule vastav elektrisignaal puldil olevasse LED pirni. See kiirgab infrapunasignaali vastavalt saadud elektrisignaalile. Infrapunasignaali püüab kinni seade, muudab selle endale arusaadavaks ning täidab saadud käsu. [Joonis 8](#page-13-0) on näha Kaugjuhtimispuldi LED pirni.

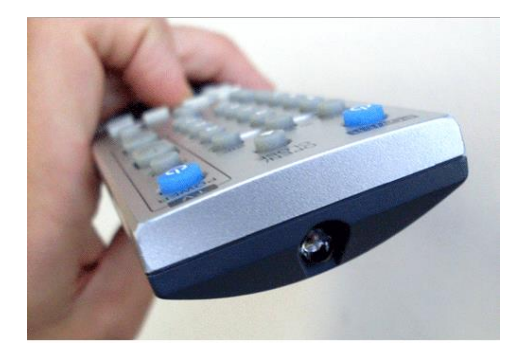

### <span id="page-13-0"></span>*Joonis 8 Kaugjuhtimispuldi LED [20]*

Selles osas tutvustatakse teist andmeedastusviisi, kus kasutatakse infrapunavalgust, nimelt andmesides mööda fiiberoptilisi kaableid. Erinevalt vaskkaablitest, kus andmed liiguvad mööda juhtmeid elektrisignaalina, toimub andmevahetus fiiberoptilistes kaablites infrapunavalgusimpulsside abil. Järk-järgult on optilised kaablid välja vahetanud vasest juhtmed interneti WAN ühendustes, kuid viimastel aastatel ka digitelevisiooni ja kohalike võrkude ühendustes. Optilistel kaablitel on võrreldes vaskkaablitega mitu eelist:

- 1. Fiiberoptiliste kaablite andmeside ribalaius on võrreldes vaskkaablitega väga suur. Selle töö avaldamise hetkeks on maksimaalne saavutatud ribalaius läbi ühe mitmekiulise fiiberoptilise kaabli 255 Terabitti sekundis (Tbps)[19].
- 2. Signaali kadu on fiiberoptilistes kaablites on väga väike, suurusjärgus 0,2 dB/km [20]. Vasel on see näitaja olenevalt kaabli läbimõõdust 10-30 dB/km [21].
- 3. Suure andmeedastus kiiruse tõttu on edastatava andmeühiku hind madal.
- 4. Võrreldes vaskkaablitega on optilised kaablid kerged.
- 5. Fiiberoptilised kaablid on immuunsed elektriliste segajate ja interferentsi suhtes.

Fiiberoptilised kaablid, mida kasutatakse andmesideks valmistatakse ränifiibrist. Põhjus, miks andmesides kasutatakse infrapunalasereid on see, et osadel infrapuna lainepikkustel on ränifiibris liikuva valguse kadu väga väike. Neid lainepikkusi nimetatakse ingliskeelse väljendiga *Telecom Windows* ehk telekomi "aknad." Just nendes "akende" sagedusvahemikes toimub andmeliiklus, kuna see võimaldab väikeste kadudega kvaliteetset ühendust.

Kokku eristatakse ränifiibrist kaablitel 3 hästi juhtivat sagedusvahemikku, mida on läbi ajaloo kasutatud. Traditsiooniliselt on juhtivate sagedusvahemike vahel olnud neeldumismaksimumid, kuid materjalide arenguga on need eemaldatud ning kaablid on muutunud laiemas spektris mitteneelavateks.

Esimene juhtiv sagedusvahemik on 800-900 nm lainepikkuse juures ja see võeti kasutusele esimesena. Andmeedastuseks kasutati GaAs/AlGaAs põhiseid lasereid. Võrreldes teiste juhtivate sagedusvahemikega on signaalikaod selles vahemikus võrdlemisi suured ja seda vahemikku kasutatakse pigem lühemate vahemaade vahel. Teine juhtiv vahemik asub 1,3 µm ümbruses. Signaali kadu on selle puhul palju väiksem kui esimesel, kuid siin lainepikkusel töötavad võimendid ei ole osutunud nii efektiivseks kui suuremal 1,5 µm töötavad võimendid. Kolmas telekommunikatsiooni juhtiv sagedusvahemik ehk "aken," mis on praegu enimkasutatav asub 1,5 µm juures. Sellel lainepikkusel on signaalikaod väikseimad ning saadaval on väga efektiivsed erbiumiga rikastatud fiibervõimendid.

Teine ja kolmas sagedusvahemik jaotatakse veel omakorda alamkategooriateks vastavalt [Tabel 2](#page-14-0)

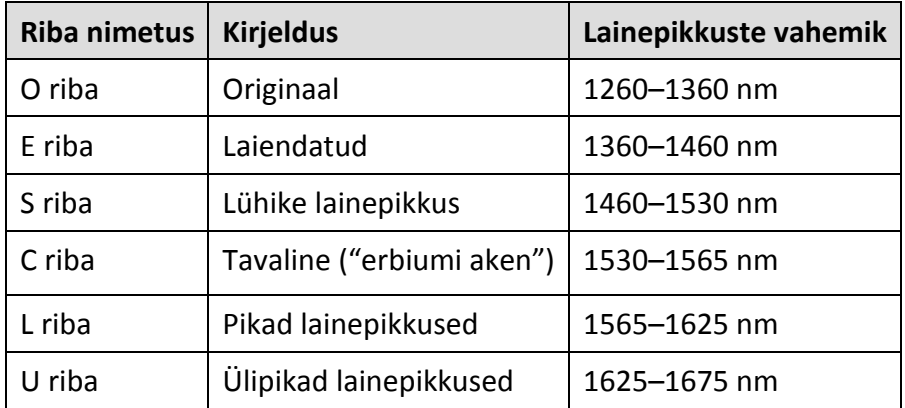

<span id="page-14-0"></span>*Tabel 2 Telekomi juhtivad sagedusvahemikud fiiberoptilistes kaablites [20]*

Selles osas anti ülevaade andmesidest üle fiiberoptiliste kaablite kasutades infrapunalasereid. Samuti näidati, miks kasutatakse just infrapunalasereid, mitte muudel lainepikkustel lasereid.

Peatükk võttis kokku infrapunavalguse üldiselt ja andis ülevaate infrapunavalguse igapäevarakendustest. Järgmises peatükis tutvustatakse LEGO Mindstorms EV3 juhtplokki, infrapunamajakat, infrapunaandurit ja EV3 programmeerimiskeskkonda.

# <span id="page-15-0"></span>2 LEGO Mindstorms EV3 juhtploki, infrapunasensori, infrapunamajaka ja programmeerimiskeskkonna tutvustus.

Selles peatükis antakse ülevaade tehnoloogiast, mida kasutatakse LEGO Mindstorms EV3 infrapunasensori ja -majakaga ehitamisel ja programmeerimisel. kolmes esimeses punktis antakse ülevaade riistvarast, nimelt LEGO Mindstorms kesksest juhtplokist, infrapunasensorist ja infrapunamajakast. Neljandas punktis antakse ka ülevaade LEGO graafilisest arenduskeskkonnast ning tutvustatakse arendusplokke, mis on seotud infrapunaseadmete kasutamisega.

### <span id="page-15-1"></span>2.1 LEGO Mindstorms EV3 Intelligent Brick ülevaade

Selles punktis antakse ülevaade LEGO Mindstorms EV3 *Intelligent Brick'*ist ehk juhtplokist. Tegemist on süsteemi keskse osaga, mis muudab tavalise LEGO konstruktori programmeeritavaks liikuvaks robotiks. Põhimõtteliselt on tegemist lihtsustatud arvutiga, millel on spetsiifilised ühenduspesad LEGO Mindstorms EV3 mootorite ja sensoritega ühendamiseks ning standardsed LEGO kinnituspunktid *Intelligent Brick*'i ühendamiseks roboti konstruktsiooniga.

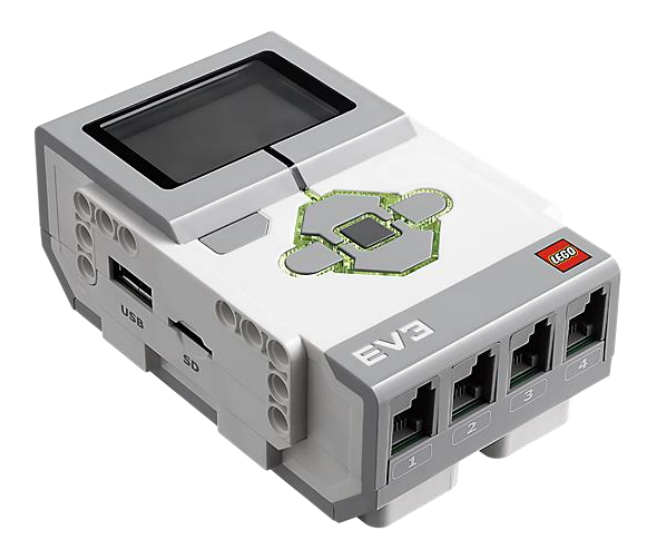

### *Joonis 9 LEGO Mindstorms EV3 Intelligent Brick [22]*

Ehituslikult on tegemist ARM 9 protsessoriga varustatud mini-arvutiga, millel jookseb LEGO poolt arendatud Linuxil põhinev operatsioonisüsteem. Seadmel on 64 MB operatiivmälu ja 16 MB flash välkmälu programmide salvestamiseks. Kui programmide salvestamiseks on tarvis

lisaruumi, siis on seadmel lisaks veel MicroSD mälukaardi pesa, mis toetab MicroSD kaarte mahutavusega kuni 32 GB. Väliste seadmetega ühendamine on võimalik miniUSB kaabli ja Bluetooth ühenduse kaudu. Seadmel on olemas ka standardne USB Type A emane pistik väliste seadmetega ühendamiseks. Plokile on võimalik lisada ka Wi-Fi funktsionaalsus lisades Type A emasesse USB pesasse USB Wi-Fi seadme. LEGO poolt soovitatav seade on NETGEAR N150 Wireless Adapter (WNA1100) [23]. Täpsemalt saab Wi-Fi toest lugeda Marjo Toomiku 2014. aasta bakalaureusetööst [24, lk. 26-45].

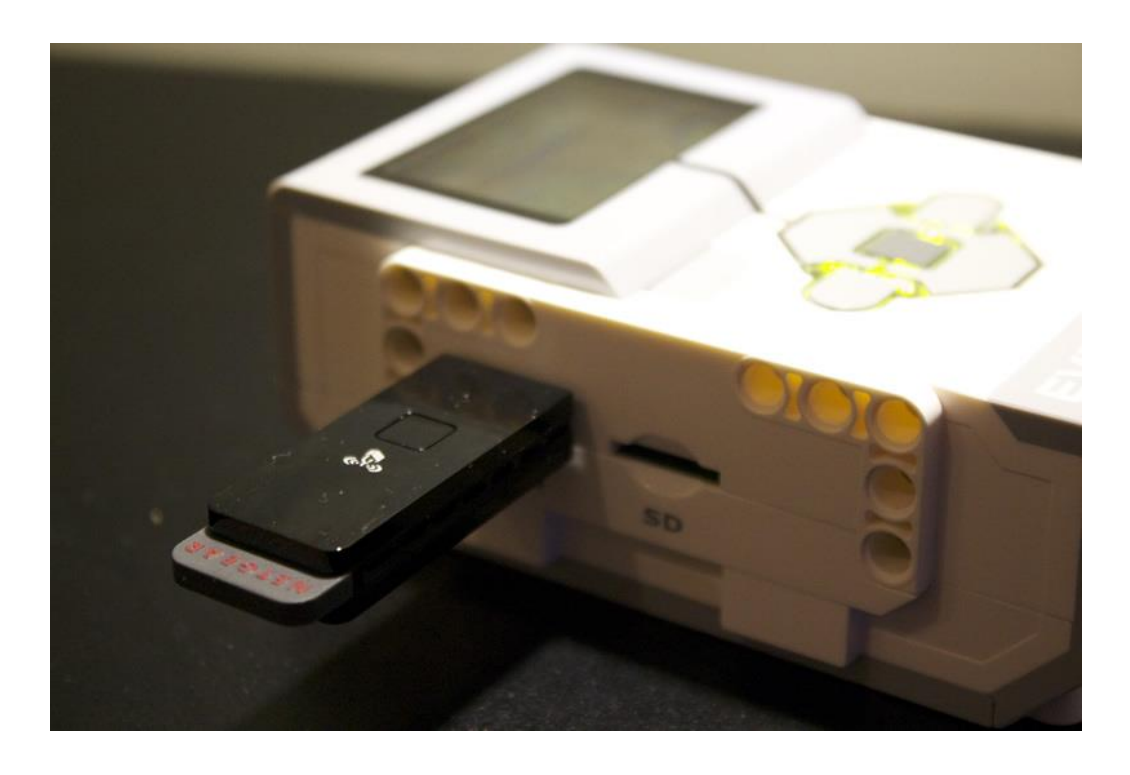

*Joonis 10 LEGO Mindstorms EV3 juhtploki ühendamine Wi-Fi seadmega [25]*

Seadmel on kasutajaliidese kuvamiseks 2-tolline mustvalge ekraan, mille resolutsioon on 178x128 pikslit. Lisaks suudab seade kuvada 3 erinevat värvi valgus-signaale enda seisundi näitamiseks. Väljundseadmetest on EV plokil veel ka sisse ehitatud kõlar. Seadme kontrollimine toimub esiküljel asuva 6 nuppu abil.

EV3 juhtplokil on teiste Mindstorms seadmetega suhtlemiseks 4 sisend- ja 4 väljundpesa. Pesad kasutavad mittestandardseid RJ12 pistikuid, seega ei saa kasutada tavalisi telefonikaableid [26]. Sensorite pistikud on märgistatud numbritega 1-4 ja mootorite pistikud tähtedega A, B, C, D. Juhtploki pistikud ei ole kindla seadmega seotud, seega ei ole tähtis, millisesse sisendpesasse 1-4 ühendada milline sensor või millisesse väljundpesasse ühendatakse mootor. Samas tähendab see, et üks juhtplokk suudab vastu võtta korraga vaid 4 sensori poolt saadetavat infot ja korraga käitada vaid 4 mootorit ning pesade ristkasutus sensorite ja mootorite vahel ei ole lubatud. Seega ei ole võimalik kasutades ainult ühte sensorit kasutada rohkem kui 4 mootorit ega ka vastupidi [27]. EV3 juhtploki toiteallikaks on 6 AA patareid või EV3 1050 mAH laetav aku.

Kuigi enamike kooliprojektide ja väiksemate ehituste puhul see piirang probleeme ei valmista, on LEGO sooviks olnud võimaldada ehitada suuremaid süsteeme. Selleks on EV3 juhtplokile lisatud võimalus mitut juhtplokki USB juhtme abil järjestikkuselt ühendada. Sellist jadamisi seadmete ühendamist nimetatakse inglisekeelse väljendiga *Daisy-Chaining.* Füüsiliselt ühendatakse juhplokid USB juhtmega. Selle funktsionaalsuse aktiveerimisest tarkvaras räägitakse selle peatüki viimases osas, kus tutvustatakse lähemalt LEGO arenduskeskkonda.

EV3 standardsed sensorid, mis, olenevalt komplektist, on komplektis kaasas, mida saab kasutada nendes neljas sisendliideses on:

- 1. Infrapunasensor.
- 2. Värvisensor
- 3. Ultrahelisensor
- 4. güroskoopsensor
- 5. puutesensor

Käesoleva bakalaureusetöö raamistikku jääb nendest sensoritest infrapunasensor ja seda tutvustatakse lähemalt järgmises punktis.

### <span id="page-17-0"></span>2.2 Infrapunasensori ülevaade

Selles osas antakse ülevaade LEGO Mindstorms EV3 infrapunasensorist. See ülevaade põhineb LEGO Mindstorms EV3 tarkvara juhendfailil.

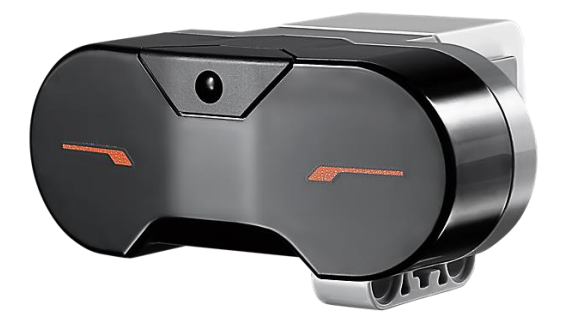

### *Joonis 11 LEGO Mindstorms EV3 infrapunasensor [28]*

Infrapunasensor suudab detekteerida signaale, mis on saadetud infrapunamajaka poolt ja need signaalid edastada kesksesse juhtplokki. Infrapunamajakale on endale sisse ehitatud ka infrapunasaatja. Sensoril on 3 erinevat töörežiimi: lähedal oleva objekti kauguse määramine, majakarežiim ja kaugjuhtimisrežiim. Nendest kaks viimast töötavad koos infrapunamajakaga, mida tutvustatakse järgmises osas.

Lähedal oleva objekti kauguse määramiseks saadab sensor välja oma infrapuna signaali ning mõõdab tagasipeegelduva kiire intensiivsust. Kuna kiire intensiivsus väheneb pöördvõrdeliselt kauguse ruuduga [9, lk. 50], siis on võimalik tagasipeegelduva valguse intensiivsusest võimalik arvutada peegeldava eseme ligikaudne kaugus. Sensor ei väljenda kaugust kindlates ühikutes, vaid abstraktsel skaalal vahemikus 0 kuni 100, kus 0 tähendab väga lähedal ja 100 väga kaugel.

Infrapunasensori majaka režiimis suudab sensor määrata nii infrapunamajaka suunda kui kaugust. Infrapunamajaka seadistamisest erinevatele majaka kanalitele on juttu järgmises osas. Majaka detekteerimisrežiimis suudab sensor saata juhtplokile 3 sorti informatsiooni:

- 1. Tõeväärtuse (jah/ei) kas infrapunamajakas on nähtav.
- 2. Numbrilise väärtuse 0 ja 100 vahel, mis iseloomustab majaka kaugust sensorist. Tegemist on samuti abstraktse skaalaga, kus 0 tähendab väga lähedal ja 100 väga kaugel.
- 3. Numbrilise väärtuse -25 ja 25 vahel, mis iseloomustab infrapunamajaka asukohta sensori suhtes. 0 tähendab, et majakas on otse sensori ees, negatiivsed väärtused näitavad, et majakas on sensorist vasakul ja positiivne väärtus, et see asub sensorist paremal. [Joonis 12](#page-19-1) on näha sensori ligikaudne vaateväli.

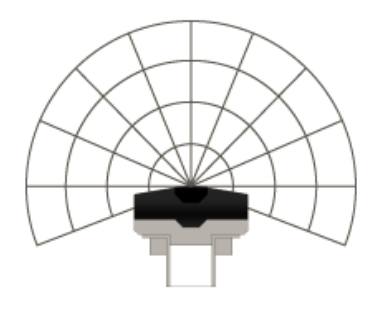

### <span id="page-19-1"></span>*Joonis 12 LEGO Mindstorms EV3 infrapunasensori ligikaudne vaateväli*

Kaugjuhtimisrežiimis tuvastab infrapunasensor majakalt saadetud koode ja edastab need juhtplokki. Täpsemalt nendest koodidest on juttu järgmises osas, mis tutvustab lähemalt infrapunamajakat ja selle erinevaid töörežiime.

### <span id="page-19-0"></span>2.3 LEGO Mindstorms EV3 infrapunamajaka ülevaade

Selles osas antakse ülevaade LEGO Mindstorms infrapunamajakast ja selle erinevatest andmeedastusvõimalustest.

Infrapunamajaka puhul on tegemist LEGO jupiga nr 45508, millega saab edastada signaale LEGO infrapunasensorile. Seadmel on sisenditeks kokku 5 vajutatavat nuppu ning üks liuglüliti, mida saab seadistada 4 erinevasse asendisse. Väljundseadmeteks on 3 LED pirni: 2 tükki, mis kiirgavad infrapunavalgust ja mille kiirgus on detekteeritav infrapunasensoriga ning 1 roheline LED, mis näitab kasutajale, millal majakas infrapunasignaali edastab.

Infrapunamajakal on 2 töörežiimi: majakarežiim, mille puhul edastatakse pidevat signaali ja kaugjuhtimisrežiim, mille puhul edastatakse signaal ainult nupuvajutuse korral.

Majakarežiimis suudab infrapunamajakas edastada 4 erinevat koodi, mida valitakse [Joonis 13](#page-20-1) nähtava punase liuglülitiga. Majakasignaali aktiveerimiseks tuleb vajutad[a Joonis 13](#page-20-1) numbriga 9 märgitud nuppu. Majakarežiimi aktiveerumisest annab märku pidevalt põlema jääv roheline indikaator-LED. Majakarežiimi väljalülitamiseks tuleb uuesti vajutada sama nuppu, millega režiim aktiveeriti ning veenduda, et roheline märgutuli kustuks.

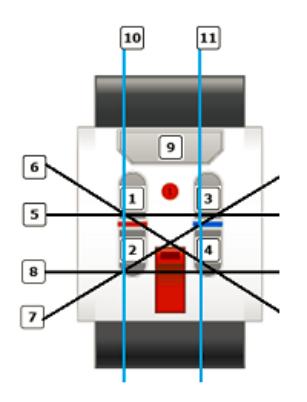

### <span id="page-20-1"></span>*Joonis 13 LEGO Mindstorms Infrapunamajaka edastavad koodid*

Kaugjuhtimisrežiimis kasutatakse infrapunamajaka nuppe, mis on [Joonis 13](#page-20-1) märgitud numbritega 1-4. Ühe nende nuppudest vajutamine aktiivse majakarežiimi ajal deaktiveerib majakarežiimi. Kaugjuhtimisrežiimis edastab infrapunamajakas, mida antud kontekstis võib ka juhtpuldiks nimetada, lühikesi ühekordseid infrapunasignaale. Kokku on erinevaid koode kaugjuhtimisrežiimis lubatud 10. Iga väikese nupu vajutus ühe kaupa ning lisaks kõik nende omavahel kahekaupa kombinatsioonid edastavad erineva koodi. Kõikidele koodidele on antud kindlad numbrid, mida saab kasutada seadme programmeerimisel ja millest on juttu täpsemalt järgmises osas. Koodid on ära toodud [Joonis 13](#page-20-1), kus numbriga märgitud nuppe läbivad kiired näitavad, millist nuppu tuleb vajutada, et sellele koodile vastavat signaali saavutada. Erinevate koodide kasutamisest on juttu järgmises osas, kus on lähemalt juttu LEGO programmeerimiskeskkonnast.

### <span id="page-20-0"></span>2.4 LEGO EV3 graafilise programmeerimiskeskkonna ülevaade

LEGO Mindstorms robotite programmeerimiskeskkonnad saab laias laastus jagada kaheks: graafilised ja tekstipõhised programmeerimiskeskkonnad [29].

Selles osas antakse ülevaade LEGO EV3 programmeerimiskeskkondadest, kus toimub peale roboti ehitamise peamine töö ehk roboti seadistamine. Fokuseeritud on graafilisele ametlikule programmeerimiskeskkonnale.

LEGO Mindstorms toetab suurel hulgal erinevaid tekstipõhiseid programmeerimiskeskkkondi, kuid need ei ole selle bakalaureusetöö skoobis. Üks levinuimaid tekstipõhiseid arenduskeskkondi on Bricx Command Center. See keskkond on loodud NXC (Not eXactly C), NBC (Next Byte Codes) ja NQC (Not Quite C) keeltes LEGO Mindstorms robotite programmeerimiseks.

Keskkond on kirjutatud John Hanseni poolt Delphi keeles ning see on vabalt saadaval allalaadimiseks aadressil: http://bricxcc.sourceforge.net/. Keskkond on avatud lähtekoodiga ja seda on võimalik samast kohast alla laadida. Bricx Command Center on hetkel kasutatav ainult Windows operatsioonisüsteemil [29].

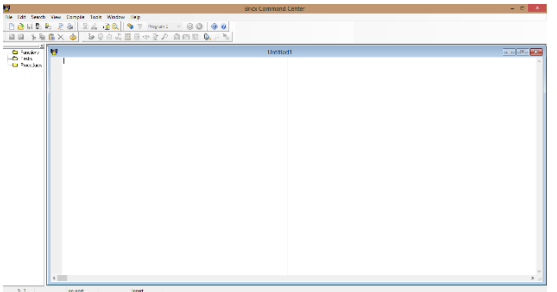

### *Joonis 14 Bricxcc keskkonna ekraanivaade*

LEGO Mindstorms ametlik arenduskeskkond LEGO Mindstorms EV3 on aga graafiline programmeerimiskeskkond, kus programmeerimine toimub LEGO enda arendatud keeles. Keskkond on arendatud National Instruments LabVIEW põhjal ning see on saadaval nii Windows kui Windows kui OS X operatsioonisüsteemidele. Miinimumnõuded arvutile on toodud [Tabel 3.](#page-21-0)

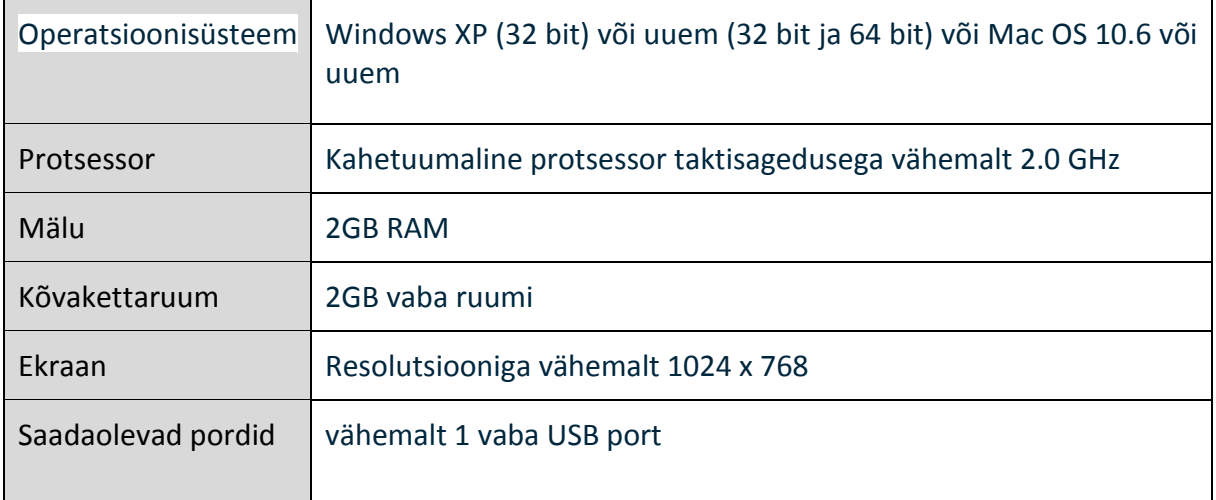

<span id="page-21-0"></span>*Tabel 3 Arvuti miinimumnõuded LEGO Mindstorms EV3 tarkvarale*

Pärast programmi installimist avaneb käivitamisel avakuva ([Joonis 15\)](#page-22-0)

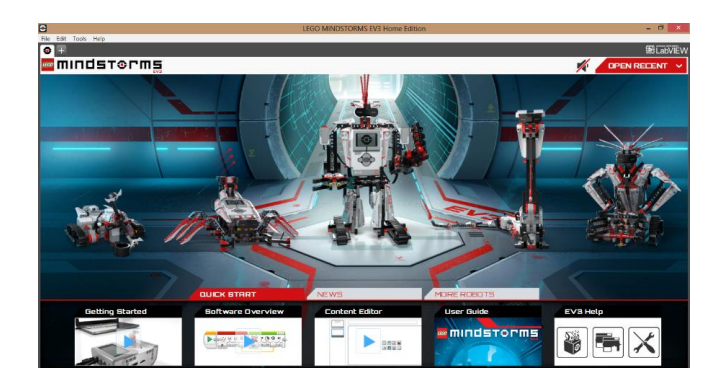

*Joonis 15 LEGO Mindstorms EV3 programmeerimiskeskkonna avakuva*

<span id="page-22-0"></span>Uue programmi loomiseks tuleb avakuval vajutada vasakus ülemises nurgas asuvat "+" märki. Selle tulemusena avaneb uus EV3 projekt, kus on peal programmi alustav esimene plokk. [\(Joonis 16\)](#page-22-1)

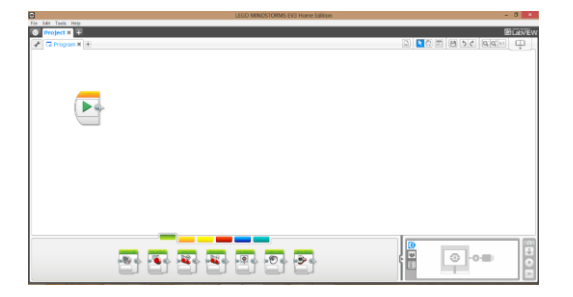

### <span id="page-22-1"></span>*Joonis 16 LEGO Mindstorms EV3 projekti esimene samm*

Eelmises peatükis mainitud Daisy-Chaining võimaluse aktiveerimiseks tuleb vajutada vasakul üleval nurgas asuva mutrivõtme peale ja siis avanevas aknas teha Daisy-Chain Mode valiku ette linnuke [\(Joonis 17\)](#page-22-2).

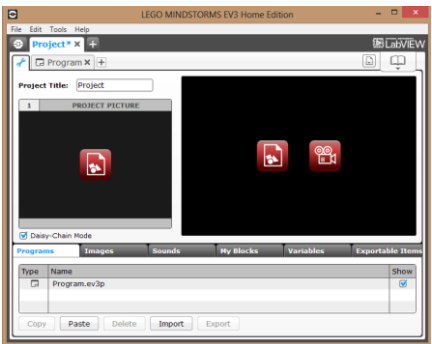

<span id="page-22-2"></span>*Joonis 17 Daisy-Chain võimaluse aktiveerimine programmeerimiskeskkonnas*

Järgnevalt tutvustatakse EV3 programmeerimiskeskkonnas kasutatavaid programmeerimiseks kasutatakse erinevaid plokke, mis on jaotatud viide erinevasse kategooriasse:

- 1. Tegevus plokid
- 2. Programmivoo plokid
- 3. Sensorite plokid
- 4. Andmeanalüüsi plokid
- 5. Edasijõudnute plokid

Allpool tutvustatakse igasse rühma kuuluvaid programmeerimisplokke eraldi, kuid ülesehituselt on nad kõik sarnased ([Joonis 18\)](#page-23-0)

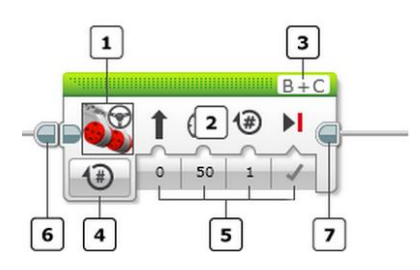

<span id="page-23-0"></span>*Joonis 18 EV3 programmeerimisploki ülesehitus 1. Ploki tüüp; 2. Ploki liigutamise ala; 3. Pordi valik (Kui EV3 Intelligent Brick on arvutiga ühendatud toimub valik enamasti automaatselt); 4. Töörežiimi valija; 5. Sisendparameetrite väärtused; 6. Ploki algus; 7. Ploki lõpp [30].*

Tegevuse plokid on loodud roboti juhtimiseks ehk väljundseadmete kontrolliks . [Joonis 19](#page-24-0) on toodud kõik standardselt saadaolevad tegevusplokid.

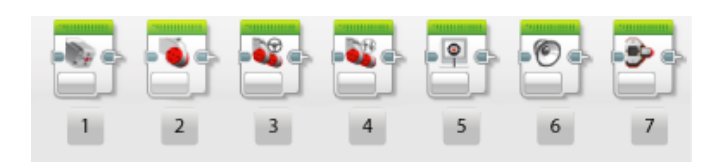

<span id="page-24-0"></span>*Joonis 19 LEGO Mindstorms EV3 tegevusplokid 1. keskmine mootor; 2. suur mootor; 3. kahe suure mootoriga masina pööramine; 4 kahe suure mootoriga masina liigutamine; 5. Ekraan; 6. kõlar; 7. nuppude taustvalgus*

Programmivoo plokkidega on võimalik programmi kulgu juhtida vastavalt sensoritest saadud muutujate näitudele. Programmivoo plokke on kokku 5 tk ning nende funktsionaalsus on täpsemalt ära toodud [Tabel 4.](#page-24-1)

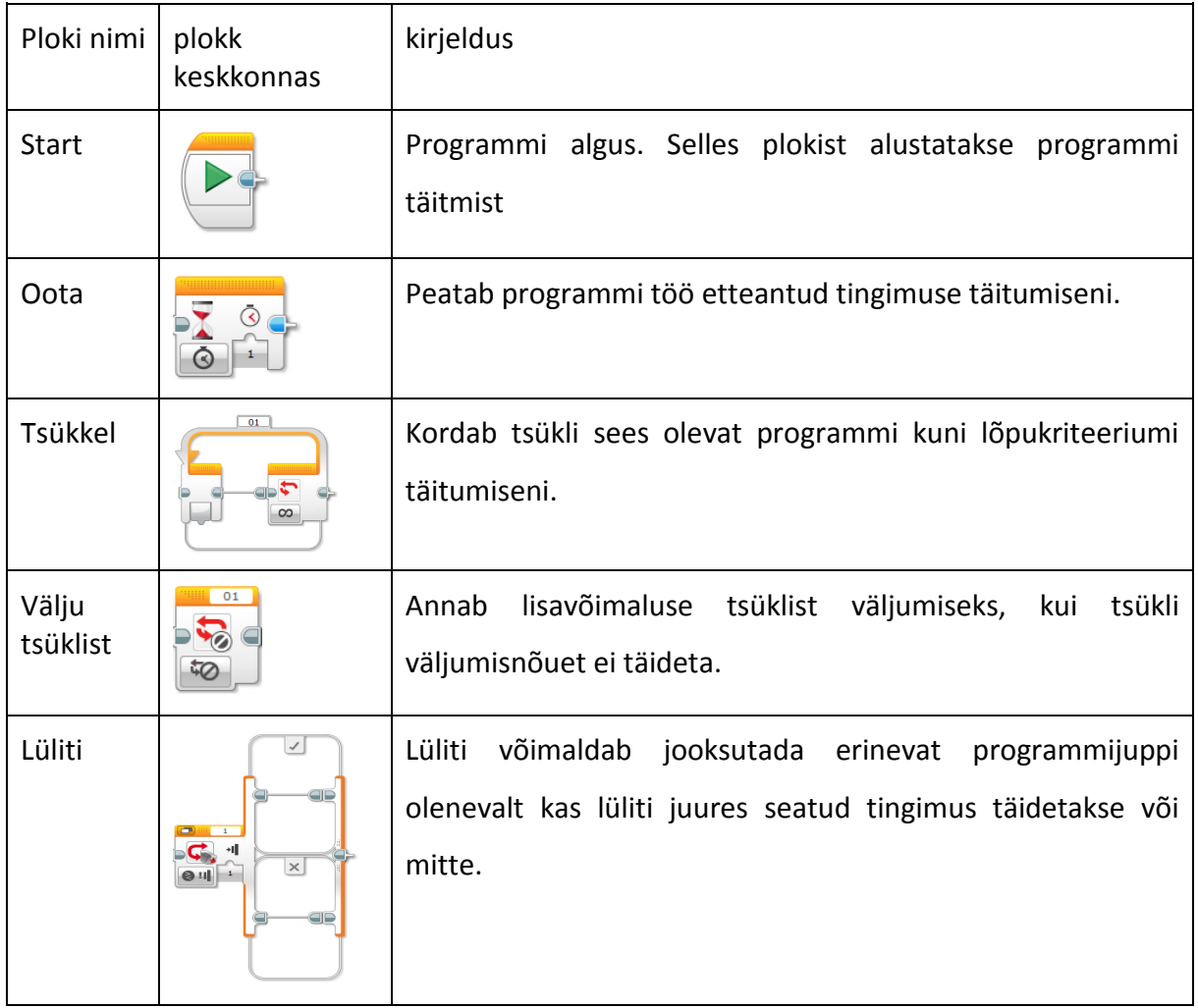

<span id="page-24-1"></span>*Tabel 4 Programmivoo plokkide kirjeldused*

Sensorite plokid võimaldavad EV3 juhtploki külge ühendatud sensoritest infot kätte saada. Selle info põhjal on võimalik ülejäänud programmeerimisplokkide abil robot ümbritsevast teadlikuks teha. Kokku on saadaval 6 erinevat sensoriplokki [\(Joonis 20\)](#page-25-0).

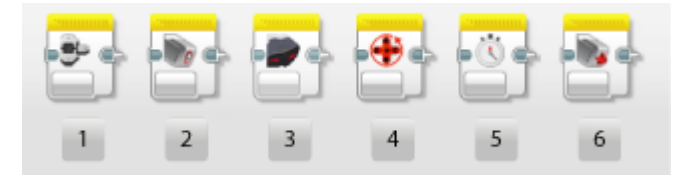

*Joonis 20 LEGO Mindstorms EV3 sensorplokid: 1. Juhtploki nupud; 2. värvisensor; 3. infrapunasensor; 4. mootori pöördesensor; 5. Taimer; 6. puutesensor*

<span id="page-25-0"></span>Käesoleva töö temaatikaga seonduvalt tutvustatakse infrapunasensori plokki lähemalt. Infrapunasensori programmeerimisplokil on 2 peamist töörežiimi: mõõtmisrežiim ja võrdlusrežiim.

Esmalt tutvustatakse lähemalt mõõtmisrežiimi. Mõõtmisrežiimis on võimalik valida 3 erineva mõõdetava suuruse vahel. Saab mõõta:

- 1. Suurusi, mis on seotud kolmandate esemete distantsiga sensorist: [\(Joonis 21,](#page-25-1) A) Väljundiks on suurus 0 ja 100 vahel abstraktsel skaalal.
- 2. Suurusi, mis on seotud infrapunamajakaga majaka režiimis ([Joonis 21](#page-25-1), B). Väljundiks on alates vasakult: suund, kaugus sensorist ja detekteerimise tõeväärtus.
- 3. suurusi, mis on seotud infrapunamajakaga kaugjuhtimisrežiimis. ([Joonis 21,](#page-25-1) C) Väljundiks on puldil vajutatud nupu või nupukombinatsiooni tähistav number.

<span id="page-25-1"></span>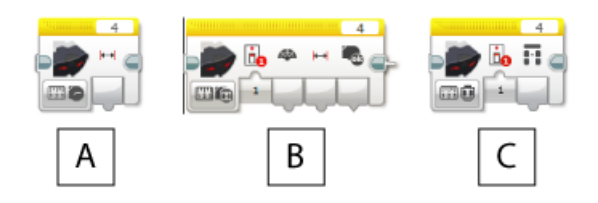

*Joonis 21 Infrapunasensori programmeerimisploki mõõtmisrežiimi alamrežiimid: A. Kauguse mõõtmine; B. majakaga seotud mõõtmised; C. Kaugjuhtimispuldi nuppude detekteerimine*

Eelpool on kirjeldatud infrapunasensori programmeerimisbloki mõõterežiimi. Järgnevalt antakse ülevaade võrdlusrežiimist.Võrdlusrežiimis võrreldakse sensorilt tulevat infot mingi kindla etteantud või muust programmeerimisplokist saadud väärtusega ja väljundis on alati tõeväärtus. Võrdluskriteeriume on 6 ning nad on kodeeritud vastavalt [Joonis 22.](#page-26-0)

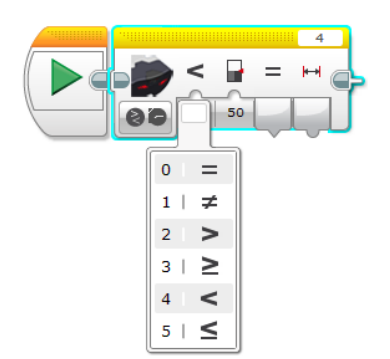

<span id="page-26-0"></span>*Joonis 22 Võrdlusrežiimi võrdluskriteeriumid*

Võrdlusrežiimis on infrapunasensori plokil 4 alamrežiimi. Plokile edastatud väärtusega saab võrrelda:

- 1. Eseme kaugust [\(Joonis 23,](#page-26-1) A)
- 2. Infrapunamajaka suunda[\(Joonis 23,](#page-26-1) B)
- 3. Infrapunamajaka kaugust[\(Joonis 23,](#page-26-1) C)
- 4. Juhtpuldi nuppude kombinatsiooni [\(Joonis 23,](#page-26-1) D)

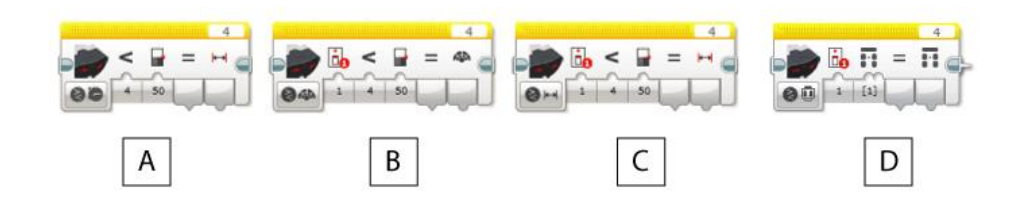

<span id="page-26-1"></span>*Joonis 23 Infrapunasensori programmeerimisploki võrdlusrežiimi alamrežiimid: A. Kauguse võrdlus; B. Infrapunamajaka suuna võrdlus; C. Infrapunamajaka kauguse võrdlus; D. juhtpuldi nupuvajutuste võrdlus*

Nii võib kokku võtta infrapunasensori programmeerimisploki erinevad režiimid.

Kaks viimast plokki: andmeanalüüsi ja edasijõudnute plokk, nagu nimigi reedab, on mõeldud rohkem edasijõudnud programmeerijatele ja neid selle bakalaureusetöö raames ei käsitleta. Nende kohta on olemas väga põhjalikud inglisekeelsed materjalid EV3

programmeerimiskeskkonnas. Nende leidmiseks tuleb keskkonna avakuvalt [\(Joonis 15\)](#page-22-0) paremalt alt nurgast vajutada nupule EV3 Help ning siis avanevas brauseriaknas valida "Programming blocks" ning sealt vajalik programmeerimisplokk.

Selles peatükis anti ülevaade kõikidest kasutatavatest tööriistadest, mida läheb vaja, et EV3 robotiga töötada. Ülevaade hõlmas nii riistvara kui tarkvara. Tutvustati EV3 Intelligent Brick juhtploki pakutavate võimalusi kui ka piiranguid. Ülevaade anti samuti infrapunasensorist ja majakast ning näidati, mida nendega on võimalik mõõta ja edastada. Edasi anti ülevaade LEGO Mindstorms EV3 programmeerimiskeskkonnast ja selle pakutavatest võimalustest. Keskenduti eriti infrapunasensoriga seotud osadele.

Järgmises peatükis esitatakse mõned ülesanded koos lahenduste ja võimalike tekkivate probleemide ja lahendsutega.

# <span id="page-28-0"></span>3 Ülesanded

Selles peatükis on esitatud erinevaid ülesandeid LEGO Mindstorms EV3 infrapunaanduri ja infrapunamajaka kasutamiseks. Iga ülesande juurde on lisatud järgmised punktid:

- 1. Ülesande nimetus
- 2. Ülesande tase. Ülesanded on jaotatud kolme erinevasse raskuskategooriasse:
	- a. Kerge: ülesanne on mõeldud õpilasele, kes esmakordselt puutub kokku EV3 robotiga ja on mõeldud süsteemiga tutvumiseks.
	- b. Keskmine: ülesanded on mõeldud õpilasele, kellel on juba eelnev kogemus EV3 robotitega.
	- c. Raske: ülesanded on mõeldud õpilastele, kellel on olemas eelnev kogemus EV3 robotitega ja kellel on ka olemas baasteadmised programmeerimisest.
- 3. Ülesande püstitus, mis õpilastele ette anda.
- 4. Vajaminevad vahendid.
- 5. Tekkida võivad probleemid ja nende lahendused.
- 6. Ülesande lahendus koos lahendusfailiga.

### <span id="page-28-1"></span>3.1 Ülesanne 1

*Kompass*

### **Raskusaste: Kerge**

**Ülesanne:** Kirjuta programm, mis paneb roboti osutama infrapunamajaka poole.

**Vajaminevad vahendid:** Mindstorms EV3 Core Set, millest võib ehitada standardse mudeli *Educator Vehicle*, millele on lisatud infrapunasensor. Robotile võib lisada konstruktsiooni, mis aitab tema suunda täpsemalt määrata. Näide on toodud [Joonis 24.](#page-29-0)

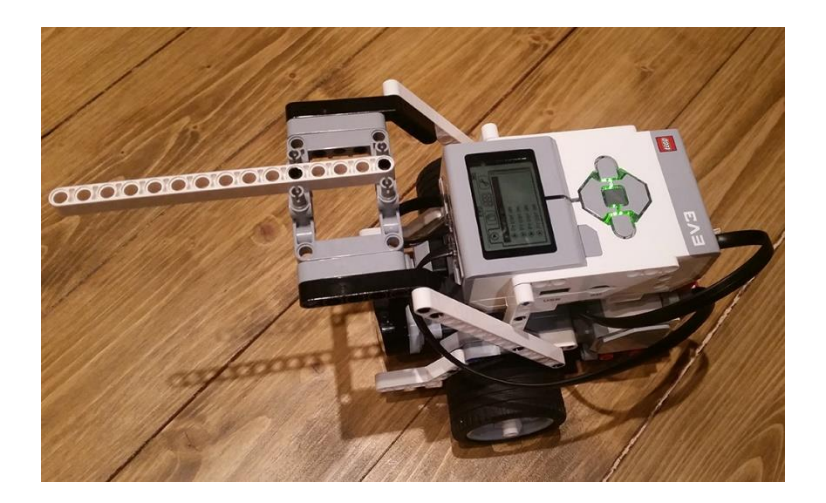

*Joonis 24 EV3 roboti suunanäitamisseade*

### <span id="page-29-0"></span>**Ülesande mõttekäik:**

- 1. Programm tuleb jooksma panna igaveseks, et kui muutub majaka asukoht roboti suhtes, siis keerab robot ennast õigesse suunda.
- 2. Seda kui palju robot keerama peab saab edastada kahte moodi:
	- a. Robot keerab ühe ühiku võrra niikaua kuni sensor näitab majaka suunaks 0 .
	- b. Sensor edastab majaka suhtelise asukoha sensoriga võrreldes otse mootoritesse ja robot keerab vajalikul määral õigesse suunda.
- 3. Enne raskemate ülesannete juurde minemist võib harjutada optimeerimist ja debugimist saates sensorist numbrilise väärtuse ka ekraanile. Nii on paremini näha kuidas robot töötleb andmeid
- 4. Rataste pöörlemine töötab hästi, kui ratas pöörab sama arvu kraade kui majaka asukoht sensori kohaselt nullist erineb.

# T **T**

### **Ülesande lahendus koos vajamineva failiga**

*Joonis 25 1. ülesande üks võimalikest lahendustest*

### Lahendusfail: yl1.ev3

## <span id="page-30-0"></span>3.2 Ülesanne 2

### *Kaugjuhitav auto*

### **Raskusaste: Keskmine**

**Ülesanne**: Kirjuta programm, mis võimaldab robotit juhtida infrapunasaatjaga. Robot peaks olema võimeline sõitma otse edasi ja tagasi, koha peal keerama ja ka sõidu ajal keerama.

**Vajaminevad vahendid:** Mindstorms EV3 Core Set, millest võib ehitada standardse mudeli *Educator Vehicle*, millele on lisatud infrapunasensor.

### **Ülesande mõttekäik:**

- 1. Robot ei tohi ilma nupule vajutamiseta liikuda, kuid peab samas olema valmis iga hetk liikuma. Sellest järeldub, et Kogu aeg käib tsükkel, mis ootab sisendit.
- 2. Auto juhtimisel on vaja, et auto paljudele kombinatsioonidele õigesti reageeriks.
- 3. Tuleb kasutada switch funktsionaalsust ja eraldada igale liikumisele üks nupp.
- 4. Nupukombinatsioonide alla võib programmeerida näiteks liikumise ajal pööramist
- 5. Rataste pöörlemishulgale on erinevaid lahendusi:
	- a. Ratas pöörab ette antud suure pöördearvu kästud suunas. Selline robot on kiirem
	- b. Ratas pöörab väikse pöörde suurusjärgus 2-3 kraadi. Selline robot on aeglasem, kuid täpsemini juhitav.

### **Tekkida võivad probleemid ja nende lahendused**

1. Robot sõidab ka ilma sisendita puldilt. Lahendus: Tsükli vaikimisi juhtumiks (*Default case*) tuleb panna tühi käskude rida nagu [Joonis 26.](#page-31-0)

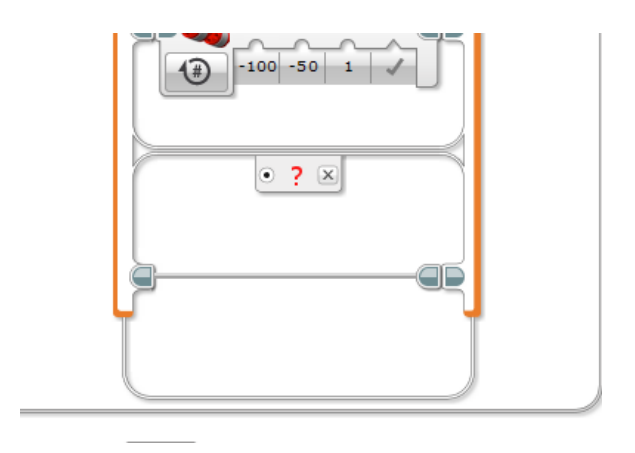

<span id="page-31-0"></span>*Joonis 26 Tühi käskude rida, mis hoiab robotit ooteasendis käskudele puldist*

2. Robot alguses reageerib puldile, kuid teatud aja möödudes lõpetab reageerimise. Lahendus: Käskude tsükkel tuleb tööle panna igaveseks nagu näidatu [Joonis 27.](#page-31-1)

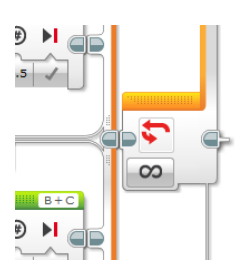

<span id="page-31-1"></span>*Joonis 27 Lõputult töötav tsükkel*

**Ülesande lahendus koos vajamineva failiga.** 

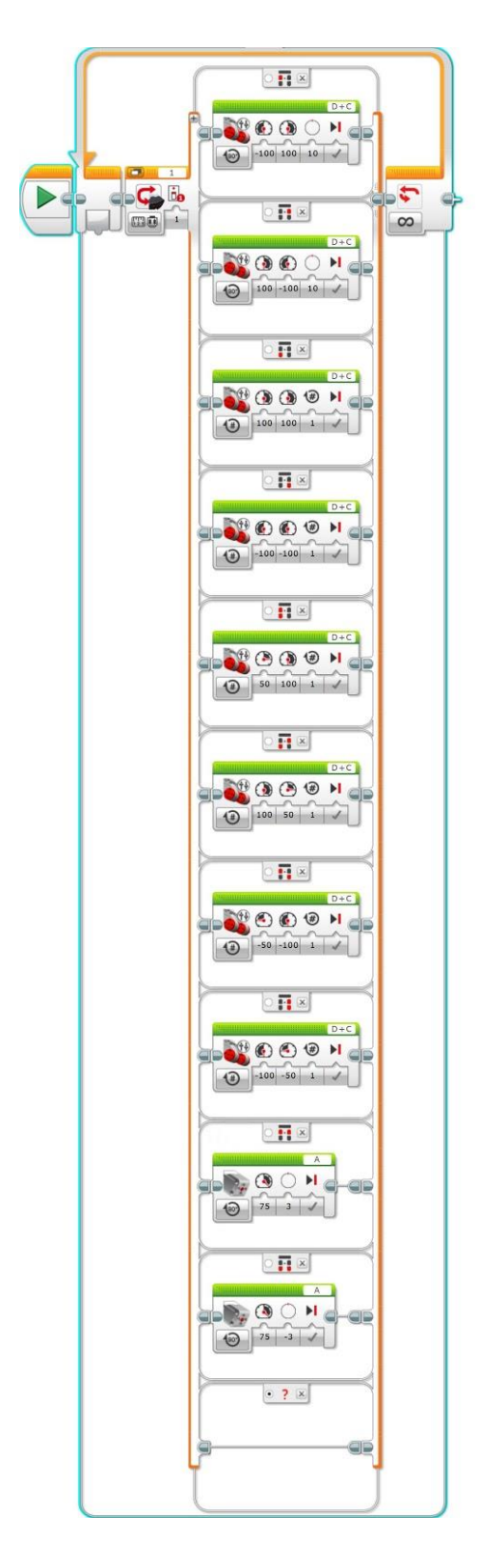

*Joonis 28 ülesande 2 üks võimalikest lahendustest*

Lahendusfail: yl2.ev3

## <span id="page-33-0"></span>3.3 Ülesanne 3

*Majaka juurde sõitmine*

### **Raskusaste: Keskmine**

**Ülesanne:** Kirjuta programm, mis paneb roboti infrapunamajakat otsima ja selle juurde sõitma.

**Vajaminevad vahendid:** Mindstorms EV3 Core Set, millest võib ehitada standardse mudeli *Educator Vehicle*, millele on lisatud infrapunasensor.

### **Ülesande mõttekäik:**

- 1. Infrapunamajaka juurde sõitmiseks peab robot olema suunatud õigesse suunda majaka poole. Ülesandest 1 on selleks juba kood olemas.
- 2. Robot täidab oma eesmärgi kui jõuab majaka juurde, seega majaka juurde jõudmine peaks olema tsüklist väljumise kriteerium
- 3. Kui suund on õige, siis liigub robot kindlaks määratud hulgal otse.
- 4. Kuna majakas võib roboti suhtes liikuda, siis peaks kogu aeg jooksvalt suunda kontrollima

### **Tekkida võivad probleemid ja nende lahendused**

- 1. Robot sõidab majakale otsa. Lahendus: Tuleb seadistada peatumiskriteerium, mis jätab roboti seisma kaugusel, mis on suurem kui 0.
- 2. Robot ei leia majakat, kui majakas asub vaateväljast väljas. Lahendus: Programmeerida robot pöörama koha peal kuni näeb infrapunamajakat.

### **Ülesande lahendus koos vajamineva failiga.**

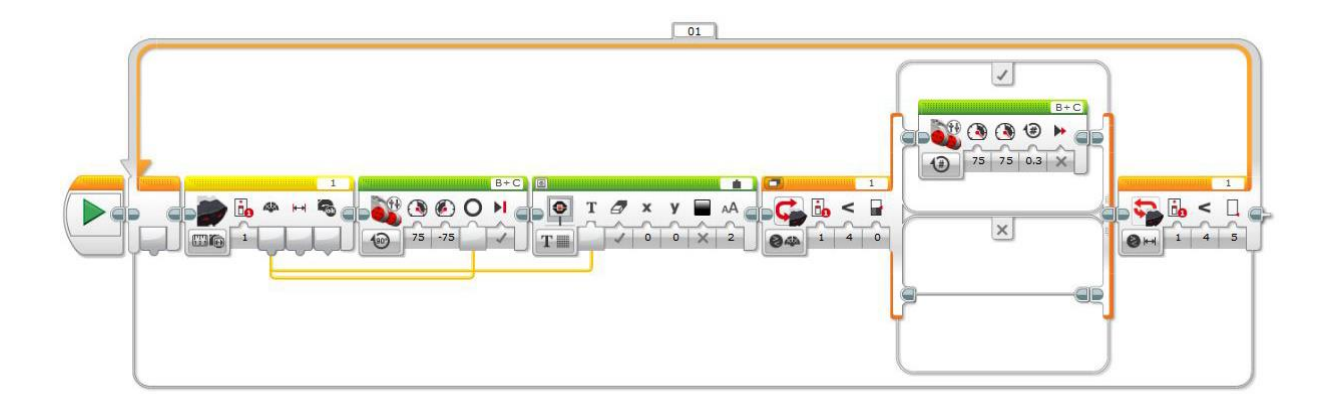

### *Joonis 29 ülesande 3 üks võimalikest lahendustest*

Lahendusfail: yl3.ev3

## <span id="page-34-0"></span>3.4 Ülesanne 4

*Search and Rescue*

### **Raskusaste: Raske**

**Ülesanne:** Kirjuta programm, mis paneb roboti infrapunamajakat otsima, selle juurde sõitma ja selle "koju" tagasi tooma.

**Vajaminevad vahendid:** Mindstorms EV3 Core Set, millest võib ehitada standardse mudeli *Educator Vehicle*, millele on lisatud infrapunasensor. Seadmele peab ehitama tõstemehhanismi komplektis kaasas oleva väikese mootoriga. Vaja läheb kahte infrapunamajakat, et märgistada objekt, mis peale võetakse ja "kodu. "

Üks võimalikest ehitusvõimalustest on näidatud [Joonis 30.](#page-34-1)

<span id="page-34-1"></span>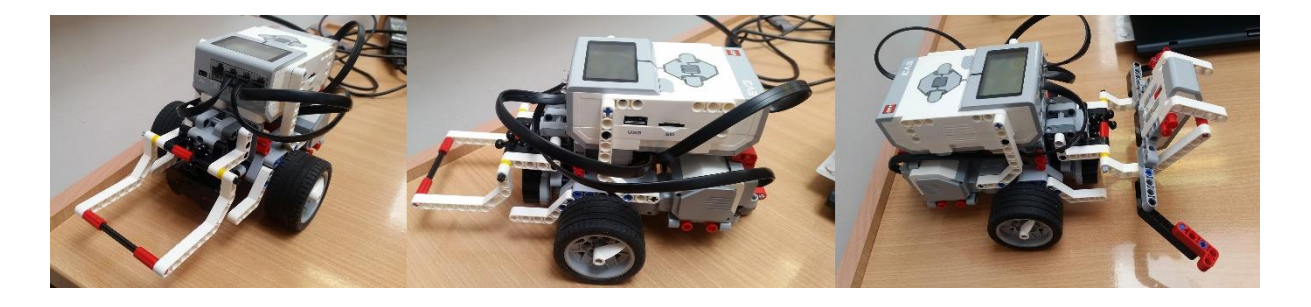

*Joonis 30 Võimalik ehituslahendus ülesandele 4*

Infrapuna majakale tuleb ehitada selline korpus, et seda saaks robotiga üles tõsta. Üks võimalikest lahendustest on näidatud [Joonis](#page-35-0) 31

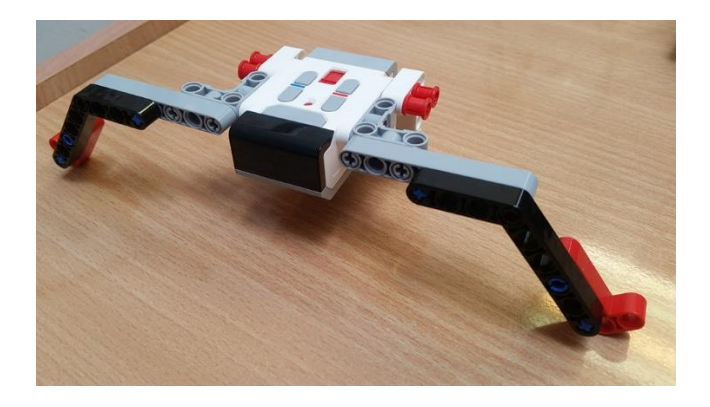

*Joonis 31 Üks võimalikest korpustest, et majakat robotiga üles tõsta*

### <span id="page-35-0"></span>**Ülesande mõttekäik:**

- 1. Robot peab sõitma majaka juurde, selle üles tõstma ja siis sõitma teise majaka uurde.
- 2. Eelmisest ülesandest oskab robot juba majaka juurde sõita.
- 3. Kuna majaka alla sõitmine nõuab täpsust, peaks robot majaka lähedal aeglasemalt sõitma kui kaugel.
- 4. Majakat üles tõstes ei tohiks seda liiga kiiresti teha, et majakas püsiks tõstuki peal.
- 5. Teise majaka juurde sõitmine on analoogne esimesega, aga ilmselt tuleks kaugemal seisma jääda.

### **Tekkida võivad probleemid ja nende lahendused**

- 1. Robot jääb majakast liiga kaugele, et seda üles tõsta. Lahendus. Kuna majaka ülestõstmiseks peab robot majaka alla saama ja hästi lähedal olema, siis tuleb seismajäämiskriteerium teha väga lühikesele distantsile, kuid mitte 0, sest käesolevas töös pakutud lahenduse konstruktsioon ei lase distantsil kunagi nulliks minna konstruktsiooniliste piirangute tõttu.
- 2. Robot ei saa majakat üles tõsta. Lahendus: Majakale tuleb ehitada ümber korpus, mis võimaldab robotil tõstukiga selle alla sõita. Kuna tegemist on natuke ebatäpse protsessiga, tuleks ava ehitada võimalikult lai.

### **Ülesande lahendus koos vajamineva failiga.**

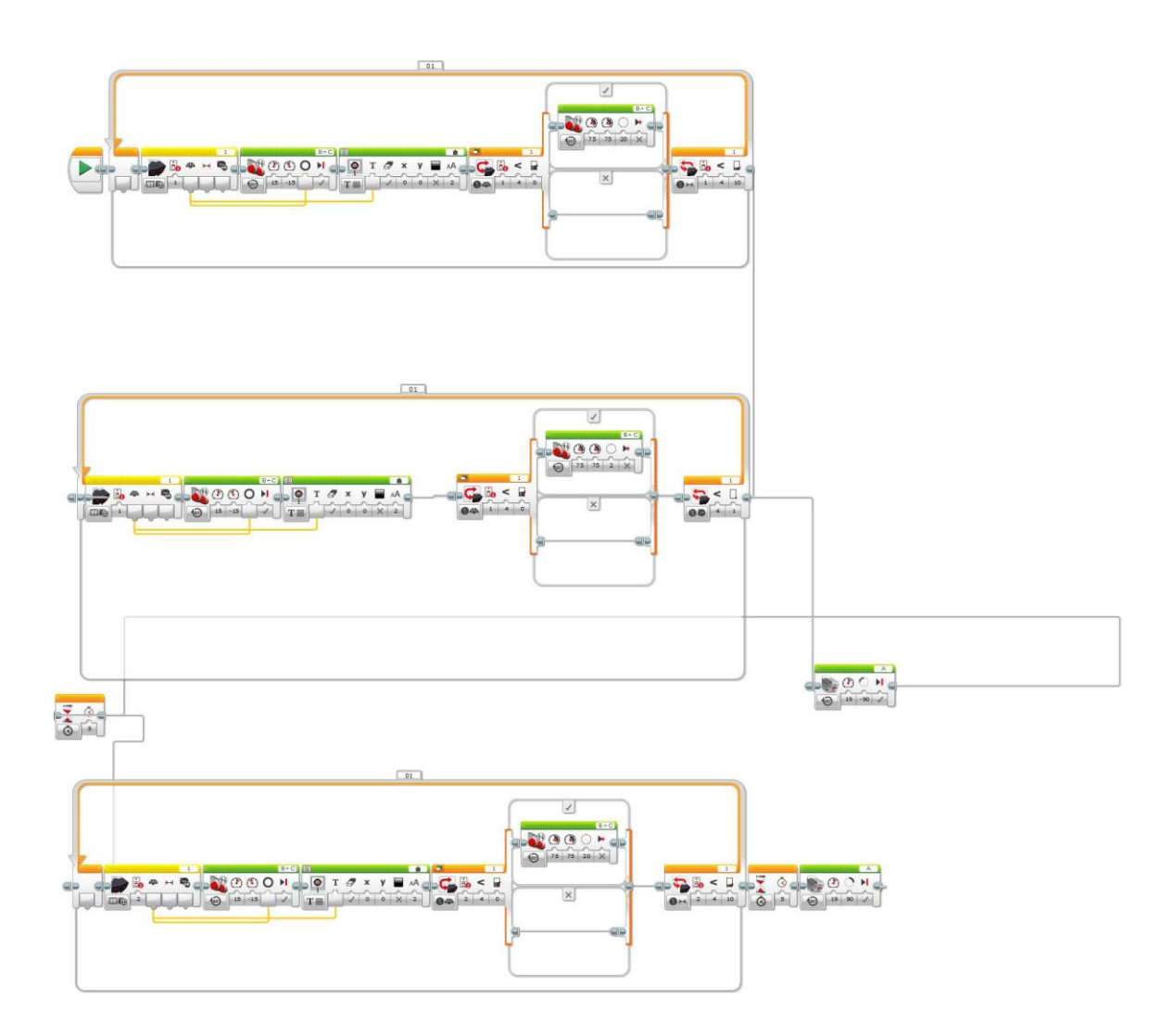

### *Joonis 32 Ülesanne 4 üks võimalikest lahendustest*

Lahendusfail: yl4.ev3

# <span id="page-36-0"></span>3.5 Ülesanne 5

*Kullimäng*

### **Raskusaste: Keskmine**

**Ülesanne:** Kaks võistkonda pannakse teineteise vastu võistlema. Kitsendavaid reegleid võib vastavalt olukorrale lisada. Üks võistkond hakkab tagaajajaks ja teine tagaaetavaks. Tagaaetava võistkonna robotile kinnitatakse infrapunamajakas ja tagaajajale sensor. Tagaajajate ülesandeks on teise võistkonna robot kinni püüda, teisel võistkonnal aga põgeneda.

**Vajaminevad vahendid:** 2 LEGO Mindstorms EV3 Core Seti.

### **Ülesande mõttekäik:**

- 1. Kasutada võib kõiki seni õpituid tehnikaid.
- 2. Peab leidma optimaalse suhte kiiruse ja täpsuse vahel
- 3. Mõlemad võistkonnad peavad ka taktika peale mõtlema
- 4. LEGO roboteid saab hammasratas-ülekannetega kiiremaks teha

Sellel ülesandel ei ole otseselt õigeid lahendusi. Selle eesmärk lasta õpilastel probleemilahendusega tegeleda. Selle ülesande eeliseks on ka see, et kuna õpilastel on täiesti erinevad probleemid, ei saa ka teineteise pealt maha teha. Pärast robotite testimist ja võistlemist võivad võistkonnad klassi ees oma taktikaid ja lahendusi tutvustada.

Selles peatükis on esitatud 5 erineva raskusastme ja ülesehitusega ülesannet. Neid ülesandeid võib võtta põhjaks, millest arendada uusi ülesandeid, lasta õpilastel ise midagi välja mõelda või neid ka täpselt üks-ühele läbi viia.

## <span id="page-38-0"></span>Kokkuvõte

Käesoleva bakalaureusetöö eesmärgiks oli luua õppematerjal ja ülesannete kogu õpetajatele ja õpilastele LEGO Mindstorms EV3 roboti ja infrapunamajaka kasutamise kohta. Käesolev töö järgib struktuuri, mida on kasutatud teiste LEGO Mindstorms seadmetega seotud töödes. Nimelt jaguneb käesolev bakalaureusetöö kolmeks peatükiks. Esimene peatükk anti ülevaade infrapunavalgusest üldiselt ja selle kasutusaladest igapäevaelus. Teises peatükis tutvustati riist- ja tarkvara, mida kasutatakse EV3 roboti ja infrapunamajakaga töötades. Tutvustati LEGO Mindstorms EV3 juhtplokki, infrapunasensorit, infrapunamajakat ja Mindstorms EV3 graafilist programmeerimiskeskkonda. Kuna EV3 graafilise programmeerimiskeskkonna kohta on käesoleva töö valmimise ajal vähe materjale, siis on mindud natuke sügavamalt ka keskkonna kirjeldusega. Kolmandas peatükis pakuti välja erineva raskusastmega ülesandeid, mis on seotud EV3 infrapunasensori ja majakaga. Ülesannete juurde oli lisatud fotosid konstruktsioonidest, mille abil saab ülesandeid lahendada. Lisaks on lahendusvihjeid probleemidele, mis võivad ülesandeid lahendades tekkida. Suures osas baseeruvad need autori kogemusega neid ülesandeid ise läbi lahendades.

Bakalaureusetöö kirjutamise eel seatud eesmärgid said täidetud. Lisaks sellele, et sai loodud õppematerjal LEGO Mindstorms EV3 ja infrapunasensori ja –majaka kasutamise kohta sai autor ka palju lisateadmisi infrapunavalguse rakendamises igapäevaelus ning õpetamise aluste kohta.

Loodetavasti leiab see õppematerjal kasutust koolides ja aitab õpilastel süvendada huvi reaalainete, eriti füüsika ja informaatika, vastu. Loodan, et see töö annab väikese panuse Eesti tuleviku arengule.

# <span id="page-39-0"></span>Kasutatud materjalid

- [1] S. Pärismaa, "Õpetajate leht," 23 Jaanuar 2015. [Võrgumaterjal]. Available: http://opleht.ee/20352-elulahedane-ope-kaotab-hirmu-reaalainete-ees/. [Kasutatud 8. aprill 2015]
- [2] Kooliroboti projekt, "Kooliroboti projektiga liitunud koolid," [Võrgumaterjal]. Available: https://www.google.com/maps/d/viewer?msa=0&mid=z6J0hTPzODfQ.kxAjIf6dpM0A . [Kasutatud 15 aprill 2015].
- [3] M. . A. da Silveira ja . L. C. Scavarda-do-Carmo, "Sequential and Concurrent Teaching: Structuring Hands-On Methodology," *IEEE TRANSACTIONS ON EDUCATION,* kd. 42, nr 2, lk. 103-108, May 1999.
- [4] D. L. Haury ja P. Rillero, "What are the benefits of hands-on learning? How do I justify a hands-on approach?," %1 *Perspectives of Hands-On Science Teaching*, The ERIC Clearinghouse for Science, Mathematics and Environmental Education, 1994.
- [5] Bureau International des Poids et Mesures, "http://www.bipm.org/," 2014. [Võrgumaterjal]. Available: http://www.bipm.org/en/publications/sibrochure/metre.html. [Kasutatud aprill 2015].
- [6] J. Walker, D. Halliday ja R. Resnick, Fundamentals of physics, John Wiley & Sons, Inc., 2013.
- [7] [Võrgumaterjal]. Available: http://www.ces.fau.edu/nasa/images/Energy/VisibleLightSpectrum.jpg. [Kasutatud 10. mai 2015]
- [8] [Võrgumaterjal]. Available: http://www.laserpointersafety.com/resources/FAA-VCFspectrum-rainbow-curve-better-colors-on-white\_750w.jpg. [Kasutatud 10. mai 2015]
- [9] E. Hecht, Optics 4th Ed, Addison-Wesley, 2002.
- [10] J. Byrnes, Unexploded Ordnance Detection and Mitigation, Springer, 2008.
- [11] K. Mäeorg, "LEGO MINDSTORMS NXT'ga ühilduv andur infrapunaotsija ja infrapunapall," Tartu, 2012.
- [12] "NOAA National Climatic Data Center, State of the Climate: Global Analysis for Annual 2014," jaanuar 2015. [Võrgumaterjal]. Available: http://www.ncdc.noaa.gov/sotc/global/2014/13. [Kasutatud aprill 2015].
- [13] FLIR, "FLIR," Veebruar 2015. [Võrgumaterjal]. Available: http://www.flir.com/investor/FLIR-Investor-Presentation.pdf. [Kasutatud aprill 2015]
- [14] FlIR, "FlIR," 2015. [Võrgumaterjal]. Available: http://www.flir.co.uk/cs/display/?id=52429 . [Kasutatud aprill 2015].
- [15] [Võrgumaterjal]. Available: http://cdn.shopify.com/s/files/1/0812/8635/products/flirnight-scene\_f67a4221-2729-4cf5-a010-e03f38e66996\_large.jpeg?v=1427642752. [Kasutatud 10. mai 2015]
- [16] M. Grimm, "Camera-based driver assistance systems," *Advanced Optical Technologies*, kd. 2, nr 2, lk. 131-140, 2013.
- [17] [Võrgumaterjal]. Available: http://www.businessinsider.com/mercedes-e-class-hasnight-view-assist-plus-to-spot-pedestrians-2009-7. [Kasutatud 5. aprill 2015]
- [18] C. Kopp, "Air power Australia," märts 2009. [Võrgumaterjal]. Available: http://www.ausairpower.net/SP/DT-IR-Guidance-March-2009.pdf. [Kasutatud aprill 2015].
- [19] [Võrgumaterjal]. Available: http://www.mbdasystems.com/mediagallery/photos/ASRAAM-2.jpg . [Kasutatud aprill 2015]
- [20] [Võrgumaterjal]. Available: https://forums.logitech.com/t5/image/serverpage/imageid/18783i73D2DDA2D92FE7F0?v=mpbl-1. [Kasutatud 13. mai 2015]
- [21] R. G. H. van Uden, R. A. Correa, E. A. Lopez, F. M. Huijskens, C. Xia, G. Li, A. Schülzgen, H. de Waardt, A. M. J. Koonen ja C. M. Okonkwo, "Ultra-high-density spatial division multiplexing with a few-mode multicore fibre," *Nature Photonics,* kd. 8, nr 11, lk. 865- 870, 2014.
- [22] R. Paschotta, "RP Photonics Encyclopedia," [Võrgumaterjal]. Available: http://www.rpphotonics.com/optical\_fiber\_communications.html. [Kasutatud mai 2015].
- [23] Sortius, "Sortius is a Geek," [Võrgumaterjal]. Available: http://www.sortius-is-ageek.com/its-all-about-the-dbms. [Kasutatud mai 2015].
- [24] [Võrgumaterjal]. Available: http://cache.lego.com/e/dynamic/is/image/LEGO/45500?\$main\$. [Kasutatud aprill 2015]
- [25] LEGO, "MINDSTORMS SUPPORT," 2015. [Võrgumaterjal]. Available: http://www.lego.com/en-us/mindstorms/support. [Kasutatud mai 2015].
- [26] M. Toomik, "LEGO Mindstorms EV3 WiFi kasutamine," Tartu Ülikool, Tartu, 2014.
- [27] [Võrgumaterjal]. Available: http://www.monobrick.dk/wpcontent/uploads/2013/08/wifidongle.jpg. [Kasutatud aprill 2015]
- [28] LEGO, "Lego shop," [Võrgumaterjal]. Available: http://shop.lego.com/en-US/EV3-Cable-Pack-45514. [Kasutatud aprill 2015].
- [29] LEGO, "Lego shop," [Võrgumaterjal]. Available: http://shop.lego.com/en-US/EV3-Intelligent-Brick-45500 . [Kasutatud aprill 2015].
- [30] [Võrgumaterjal]. Available: https://education.lego.com/es-es/lego-education-productdatabase/mindstorms-ev3/45509-ir-sensor. [Kasutatud aprill 2015]
- [31] N. Konovalov, "LEGO Mindstorms NXT robotite programmeerimine NXC keeles," Tartu Ülikool, Tartu, 2013.
- [32] LEGO, "LEGO® MINDSTORMS® EV3 Help files".
- [33] T. Tänavsuu, "Ekspress.ee," 08 november 2012. [Võrgumaterjal]. Available: http://ekspress.delfi.ee/news/paevauudised/usa-kindrali-sona-peale-tekkis-tallinnatehas?id=65231028. [Kasutatud 5. aprill 2015]
- [34] [Võrgumaterjal]. Available: http://www.infrapuna.ee/web/index.php?lang=et&page\_id=57&item\_id=5&category \_id=2. [Kasutatud mai 2015]

# <span id="page-44-0"></span>Lisad

# <span id="page-44-1"></span>Lisa 1 Ülesannete lahenduste failid

[Tabel 5](#page-44-2) on toodud ülesannete lahenduste failid

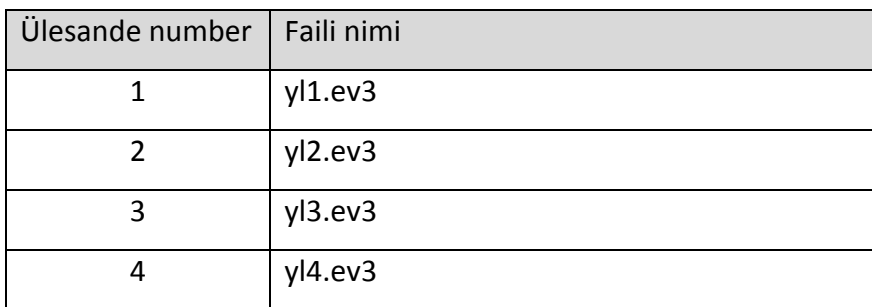

<span id="page-44-2"></span>*Tabel 5 Ülesannete lahenduste failid*

# <span id="page-45-0"></span>Lihtlitsents lõputöö reprodutseerimiseks ja lõputöö üldsusele kättesaadavaks tegemiseks

Mina Priit Rinken

(sünnikuupäev: 22.09.1988)

1. annan Tartu Ülikoolile tasuta loa (lihtlitsentsi) enda loodud teose " LEGO Mindstorms EV3 roboti kasutamine EV3 infrapunamajakaga ", mille juhendajad on Anne Villems, Taavi Duvin ja Alo Peets,

1.1. reprodutseerimiseks säilitamise ja üldsusele kättesaadavaks tegemise eesmärgil, sealhulgas digitaalarhiivi DSpace-is lisamise eesmärgil kuni autoriõiguse kehtivuse tähtaja lõppemiseni;

1.2. üldsusele kättesaadavaks tegemiseks Tartu Ülikooli veebikeskkonna kaudu, sealhulgas digitaalarhiivi DSpace´i kaudu kuni autoriõiguse kehtivuse tähtaja lõppemiseni.

2. olen teadlik, et punktis 1 nimetatud õigused jäävad alles ka autorile.

3. kinnitan, et lihtlitsentsi andmisega ei rikuta teiste isikute intellektuaalomandi ega isikuandmete kaitse seadusest tulenevaid õigusi.

Tartus, **14.05.2015**